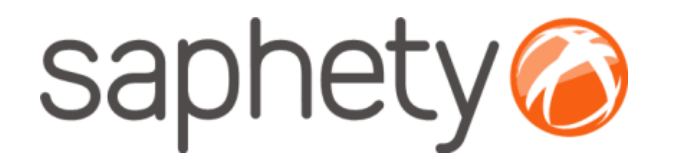

# **Plataforma Electrónica BizGov** <sup>2009</sup>

# **Manual de Utilização Concurso Público Urgente**

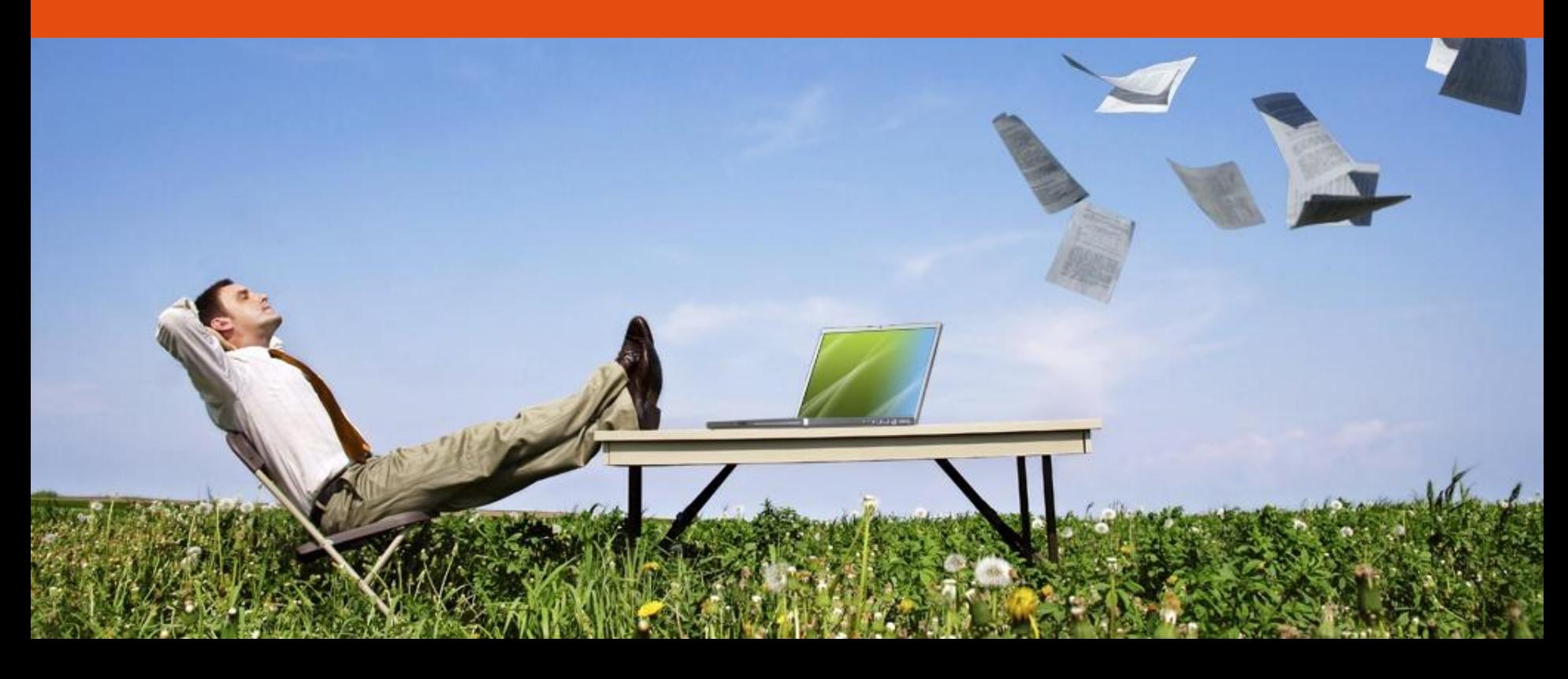

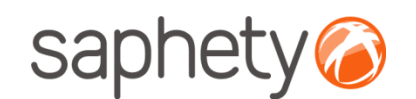

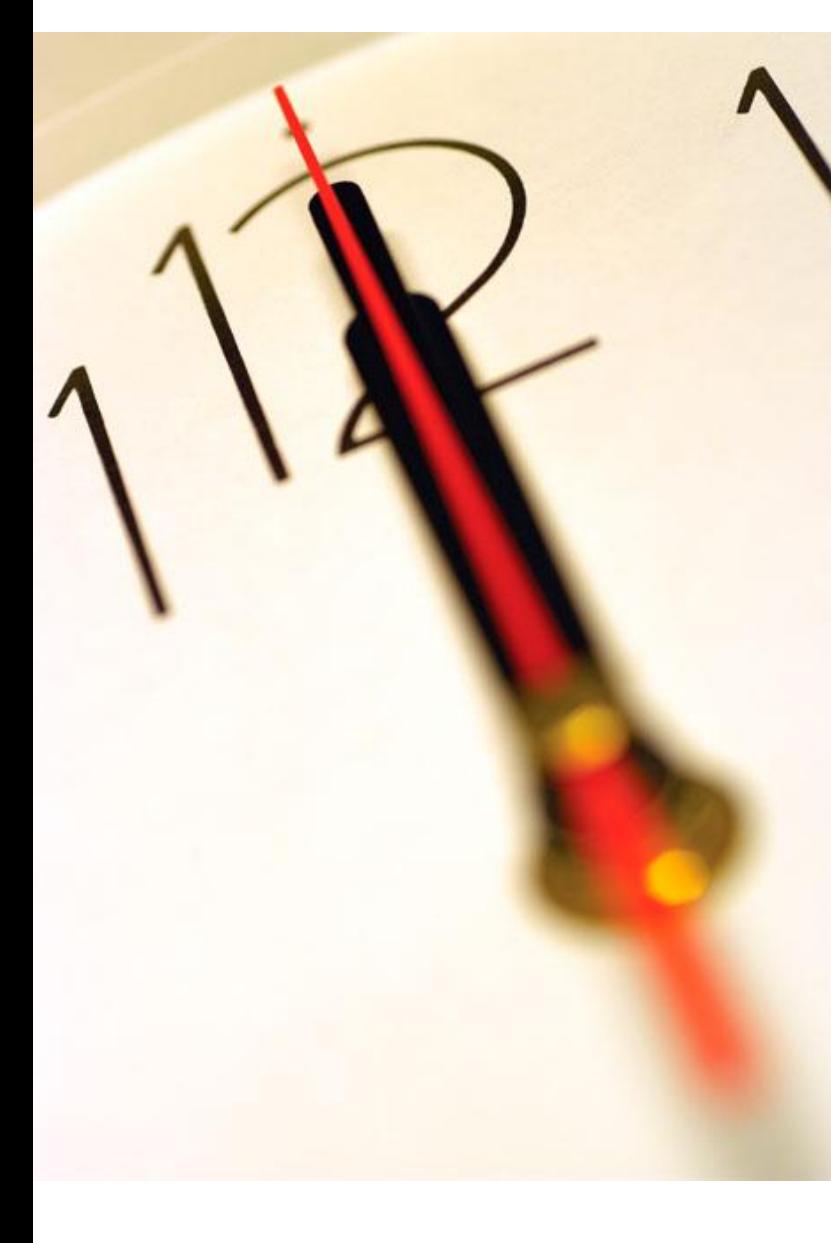

**Índice** Introdução Criação do Procedimento Publicação de Procedimento/ Envio de Convites Submissão de Propostas Esclarecimentos e Notificações Análise de Propostas Adjudicação e Habilitação Segurança

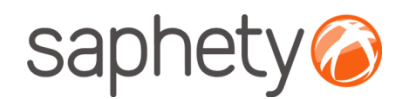

## Concurso Público Urgente

#### **O QUE É O CONCURSO PÚBLICO URGENTE? (1)**

O CCP prevê a possibilidade de se adoptar um concurso com uma configuração ultra-célere em caso de urgência na celebração de um contrato de locação ou de aquisição de bens móveis ou de aquisição de serviços de uso corrente, desde que o preço contratual não exceda os limiares comunitários (a saber: 133.000 euros, se a entidade adjudicante for o Estado e 206.000 euros, se for alguma das outras entidades adjudicantes).

O prazo mínimo para a apresentação das propostas no âmbito de um concurso público urgente é de 24 horas (desde que decorram em dias úteis). A adjudicação neste tipo de procedimento é feita, obrigatoriamente, ao mais baixo preço.

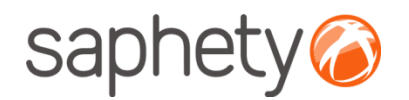

# Acesso à Plataforma

O acesso à plataforma é efectuado através do endereço **[http://www.bizgov.pt](http://www.bizgov.pt/)**. Deverá introduzir o seu nome de utilizador e password nas áreas existentes para o efeito, tendo sempre o cuidado de respeitar as maiúsculas e minúsculas.

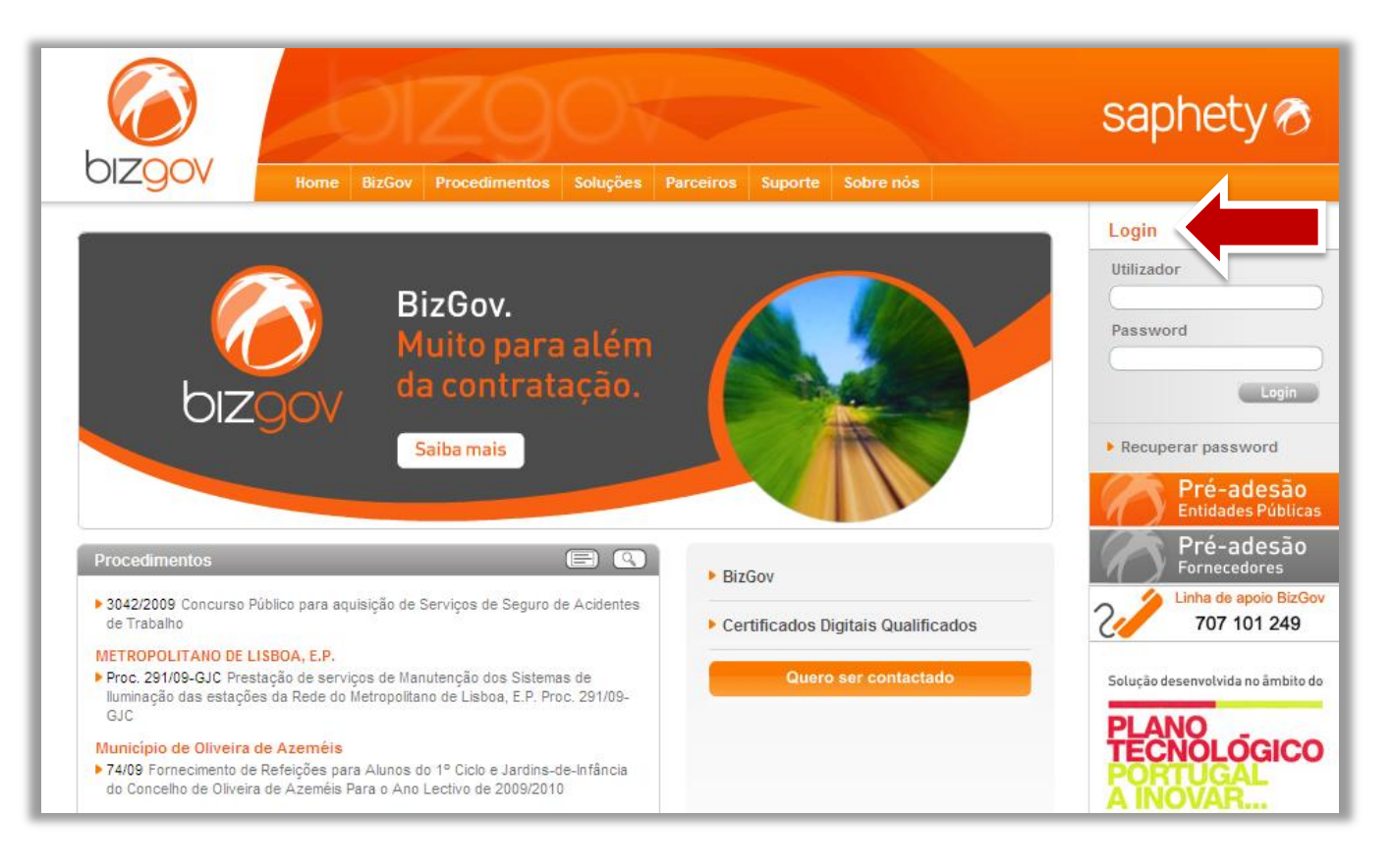

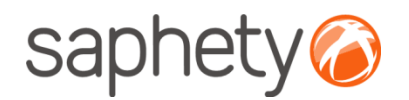

# Página Inicial

Após efectuar o login com o seu utilizador e password, terá acesso ao ecrã principal. Para uma utilização mais simples e eficiente, definiram-se três áreas, identificadas na imagem abaixo.

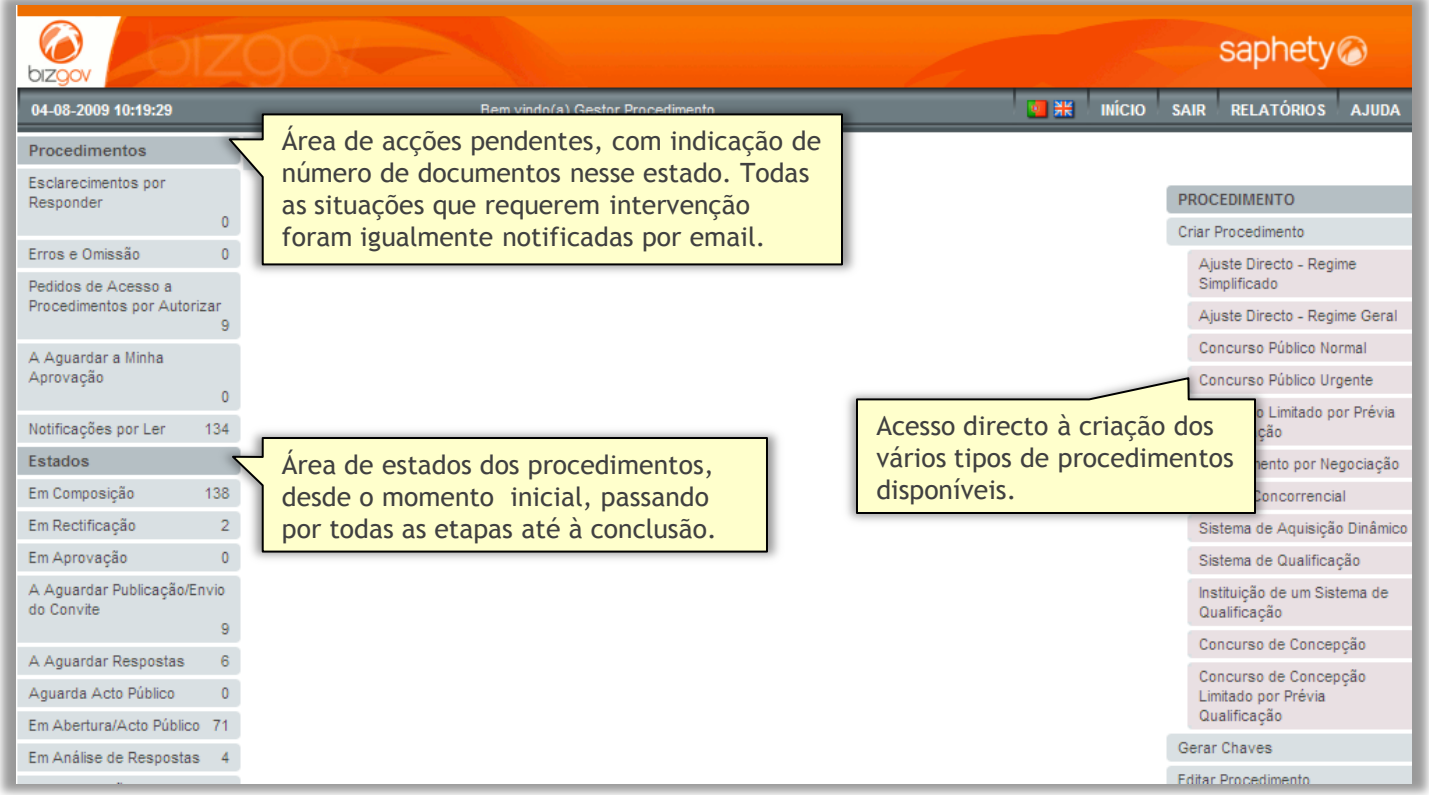

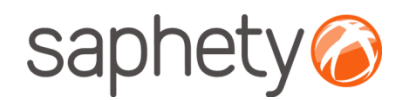

### Fluxo de Actividades e Intervenientes

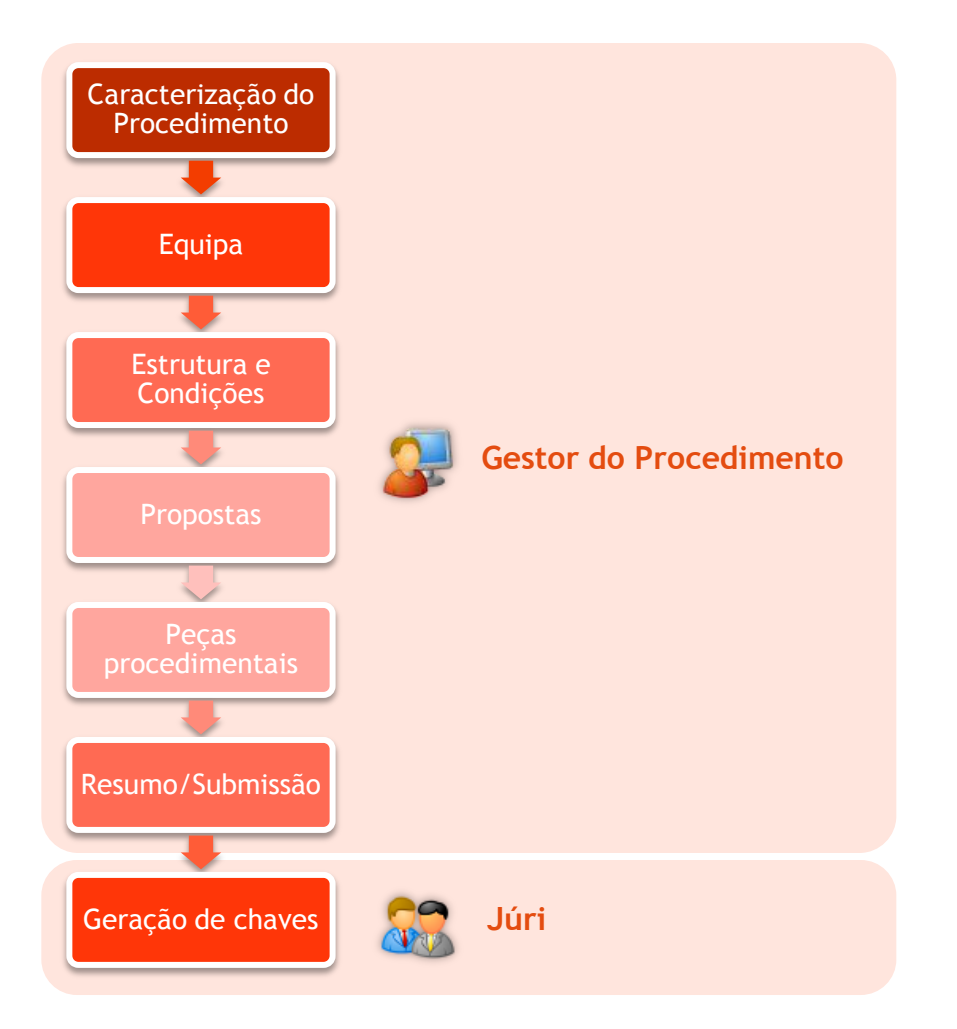

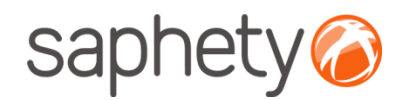

## Anexar e Assinar Documentos

Todos os documentos anexados ao procedimento deverão ser assinados digitalmente pelo utilizador responsável.

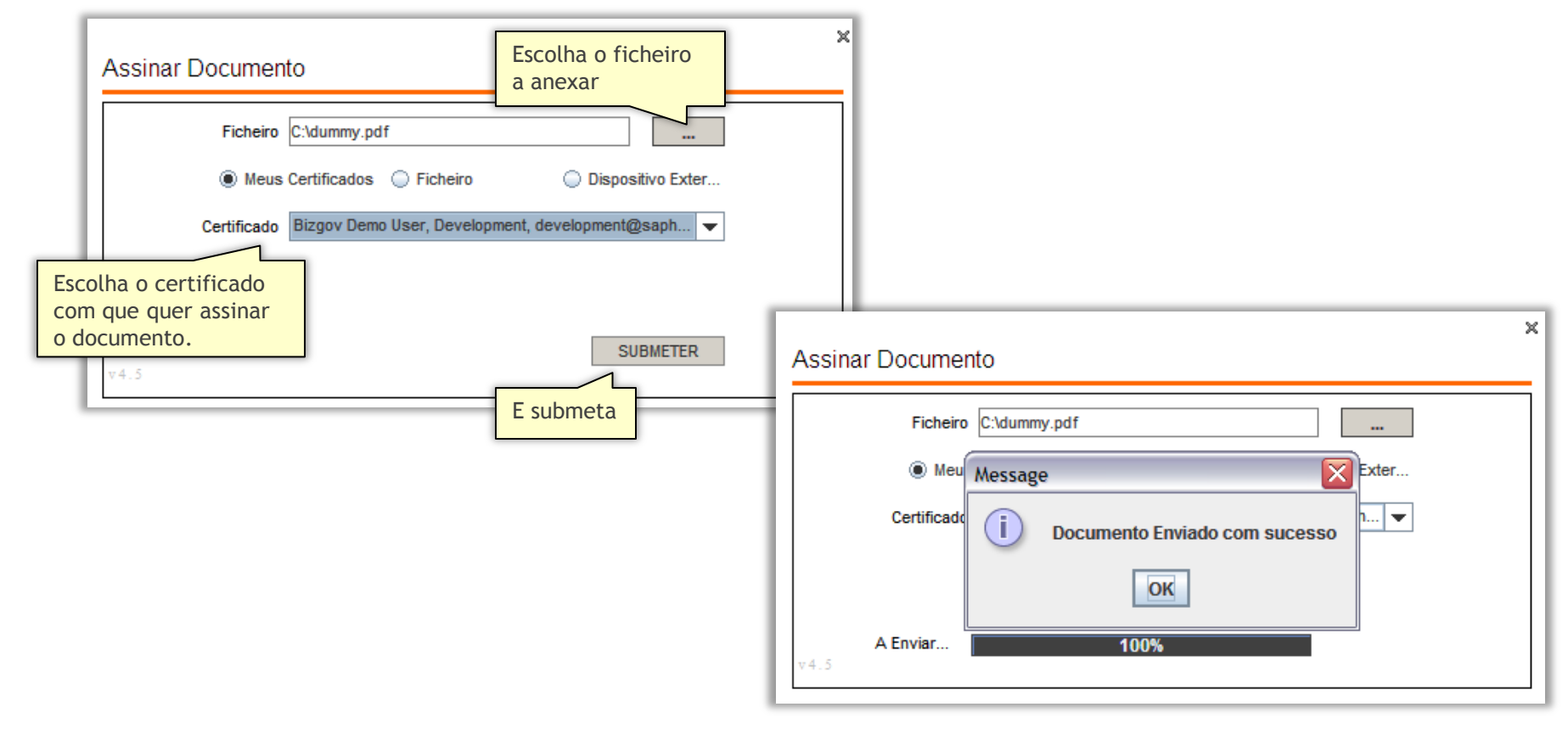

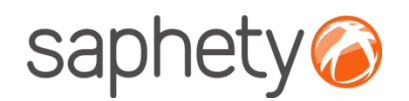

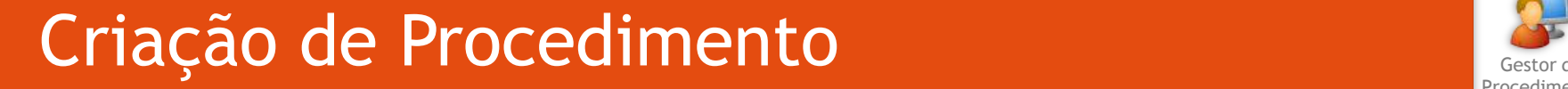

A criação de um procedimento do tipo **Concurso Público Urgente** é efectuada através da acção "Criar Procedimento", tal como indicado na imagem abaixo.

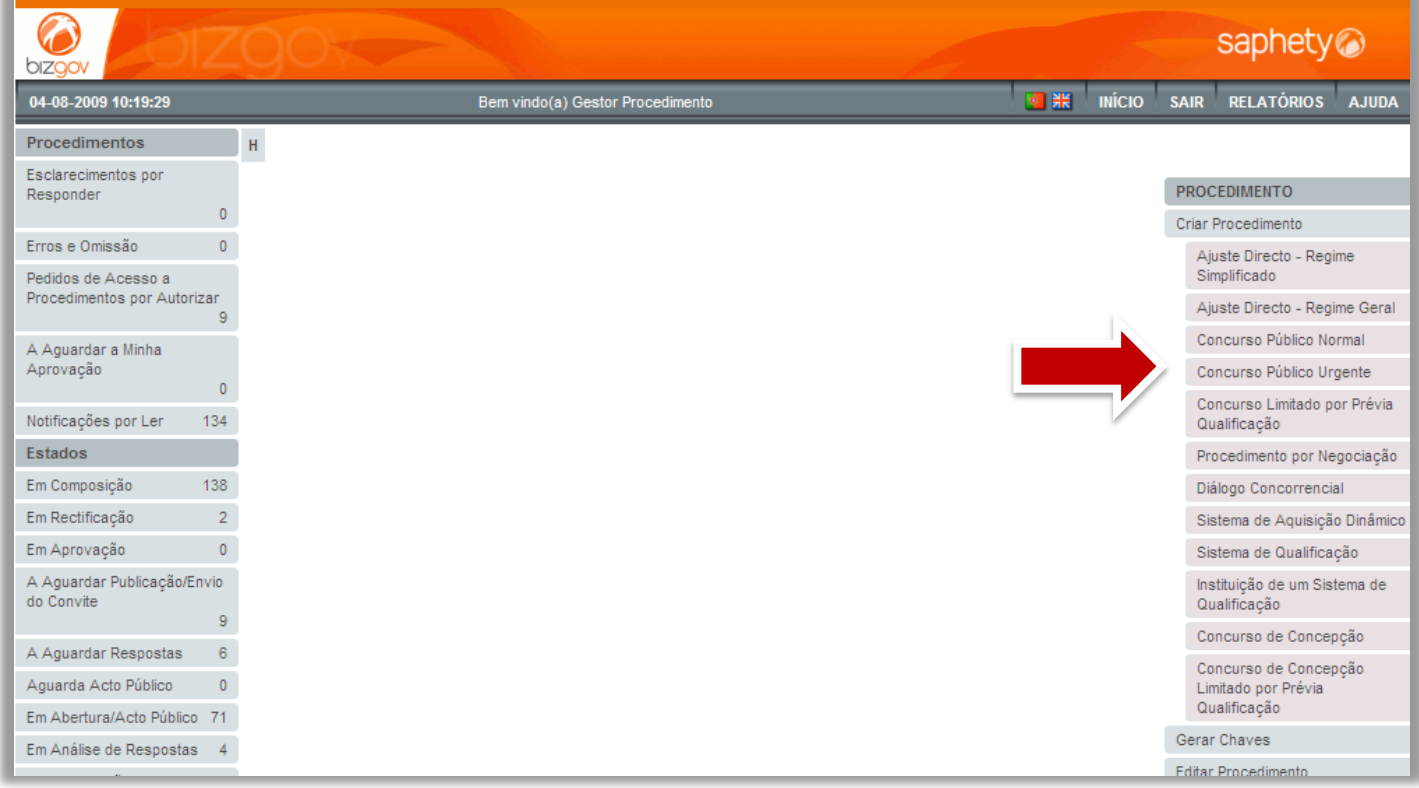

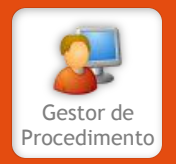

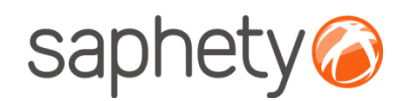

# Navegação na Criação de Procedimento

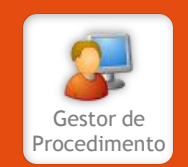

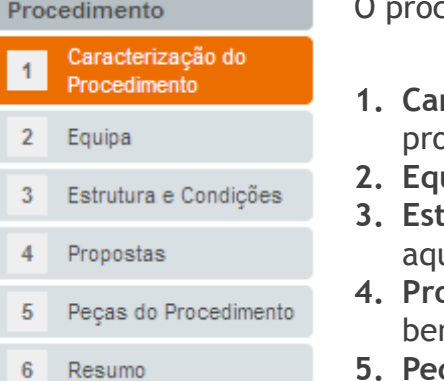

cesso de criação de procedimento encontra-se dividido em 5 passos.

- **1. Caracterização do Procedimento**: recolha de informação que define a natureza do pcedimento a ser criado;
- **2. Equipa**: definição dos elementos da equipa que terão acesso ao procedimento;
- **3. Estrutura e Condições**: definição do objecto do procedimento e respectivas condições de uisição;
- **4. Propostas**: definição da documentação a apresentar pelos concorrentes aquando da submissão, m como prazos e condições;
- **5. Peças do Procedimento**: Associação dos documentos que servem de suporte ao procedimento.

Ao longo do processo de criação de procedimento, é possível aceder a qualquer uma destas páginas, bastando para tal seleccioná-la no índice acima. A navegação ao longo do processo de criação pode também ser efectuada através dos botões de navegação presentes no topo e no final de todas as páginas de criação de procedimento.

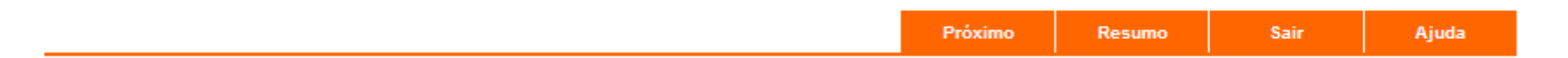

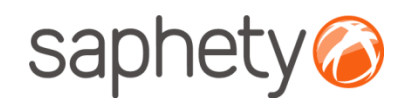

## Criação de Procedimento Caracterização do Procedimento

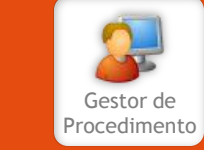

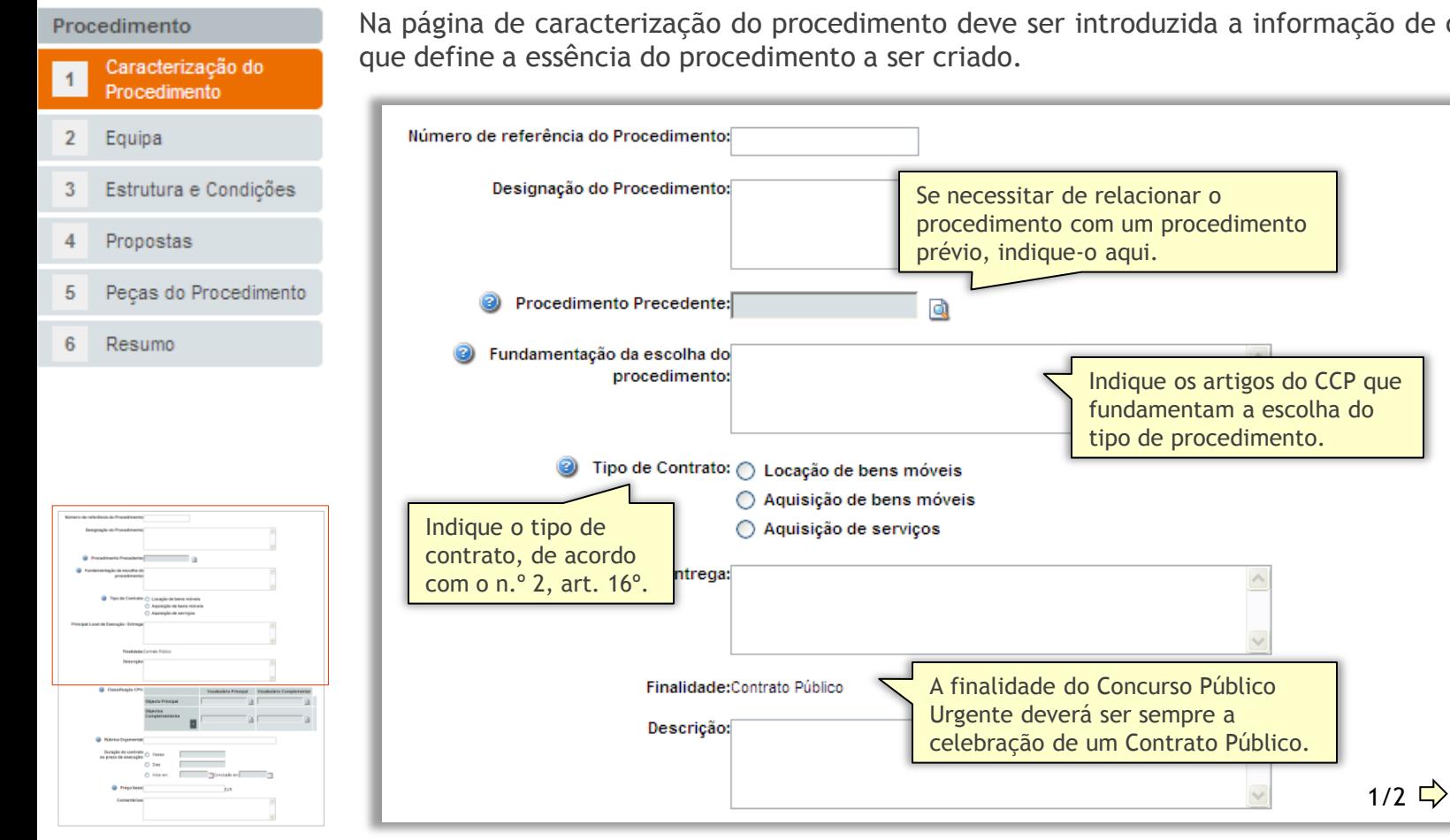

Na página de caracterização do procedimento deve ser introduzida a informação de carácter geral

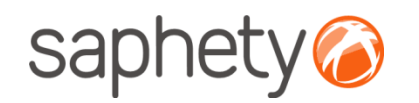

### Criação de Procedimento Caracterização do Procedimento

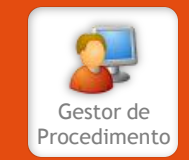

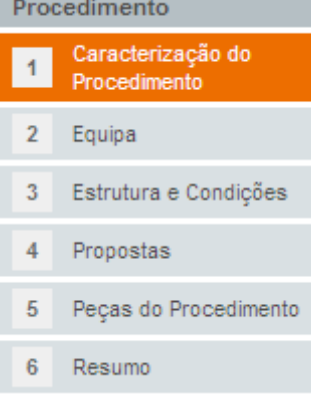

Na página de caracterização do procedimento deve ser introduzida a informação de carácter geral que define a essência do procedimento a ser criado.

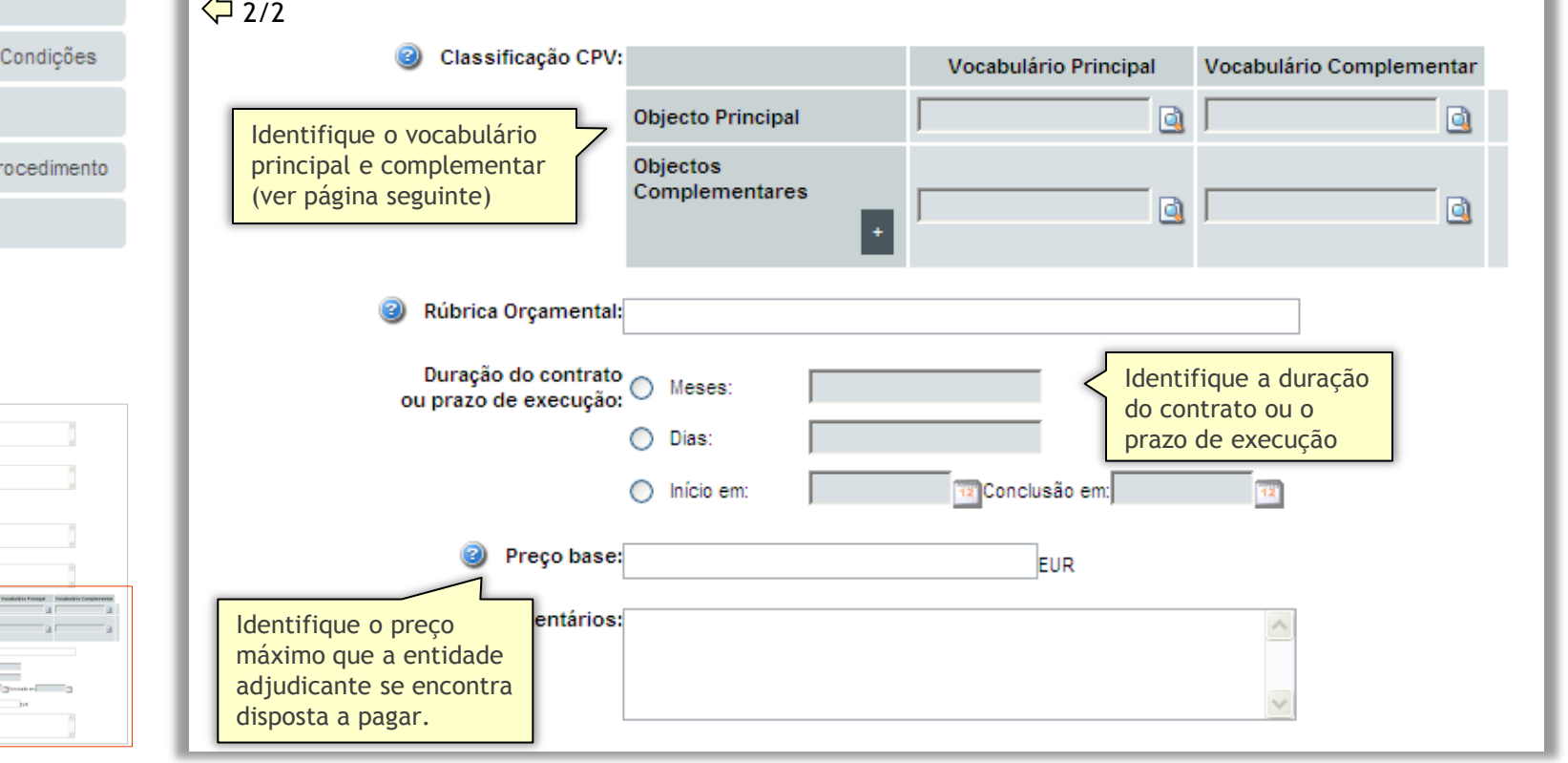

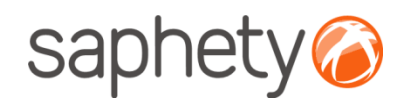

## Criação de Procedimento Caracterização do Procedimento

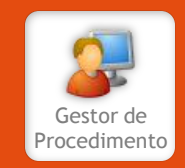

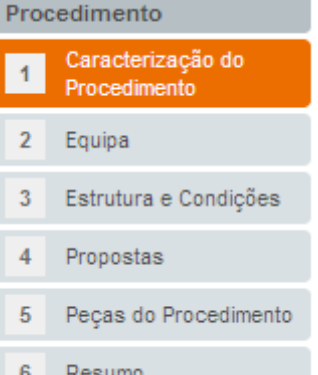

Classifique os fornecimentos, obras ou serviços a contratar, ao abrigo do procedimento que se encontra a criar. O CPV (*Common Procurement Vocabulary*) , também designado por Vocabulário Comum para os Contratos Públicos assenta numa estrutura de códigos em árvore, compostos por até 9 algarismos, aos quais corresponde uma designação. O vocabulário complementar pode ser usado para completar a descrição do objecto dos contratos.

Pode inserir tantos objectos complementares quanto necessário tendo em vista uma identificação precisa e inequívoca dos mesmos. Para inserir objectos adicionais, prima  $\pm$ . Para pesquisar o vocabulário existente, prima  $\mathbb{Q}$ .

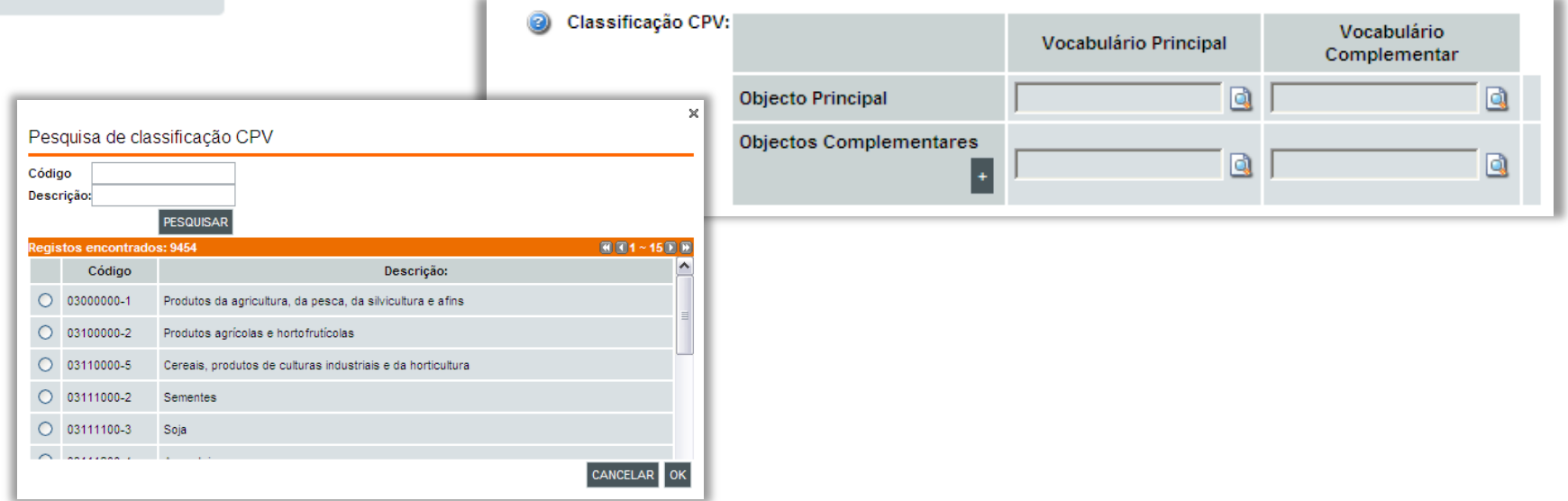

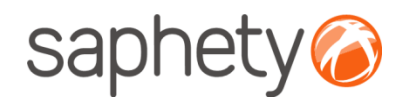

## Criação de Procedimento Equipa Gestor de la construction de la construction de la construction de la construction de la construction d

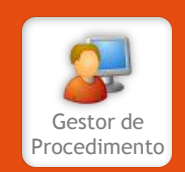

Procedimento Caracterização do Procedimento  $\overline{2}$ Equipa Estrutura e Condições 3 Propostas 5 Peças do Procedimento Resumo

6

A página de definição de equipa é composta por 5 áreas distintas, para definição dos utilizadores que desempenharão os respectivos perfis.

**Entidade(s) Adjudicante(s):** identifique a entidade a que se refere o procedimento, i.e., que irá adjudicar o mesmo. Esta entidade deverá ser única. Se pretender definir um procedimento para um agrupamento de entidades adjudicantes, terá que seleccionar a opção "Agrupamento de entidades Adjudicantes". Nesta situação, deverá definir adicionalmente um representante do agrupamento (que não tem de ser um dos elementos do agrupamento) através do mesmo método.

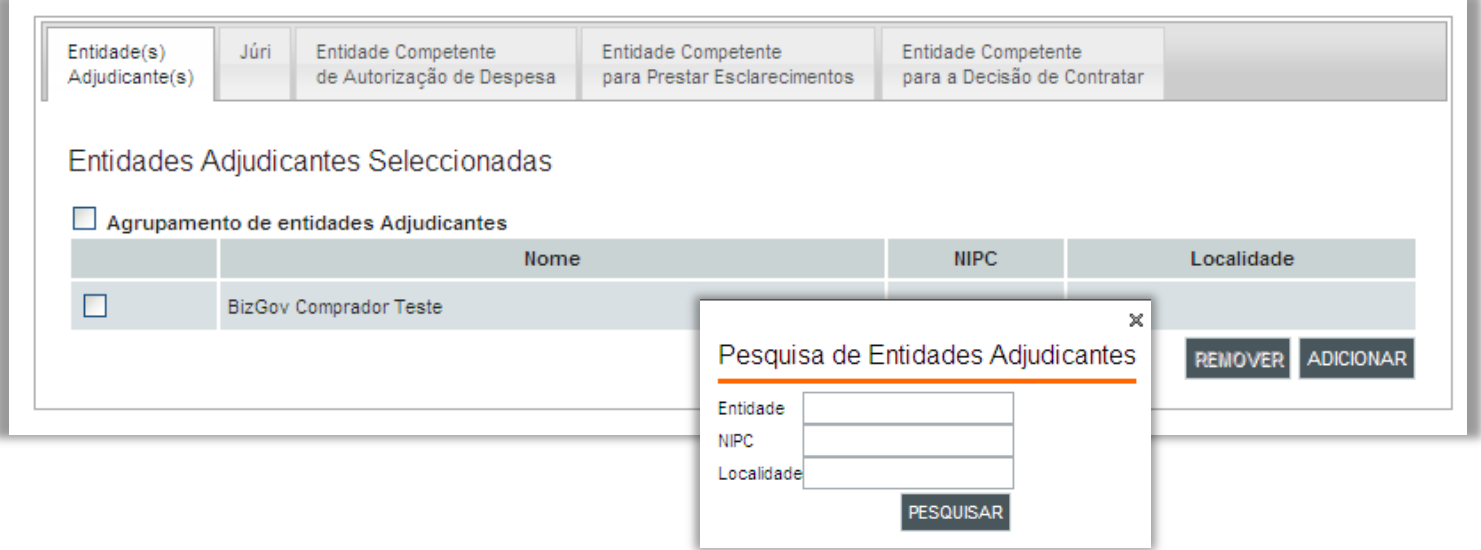

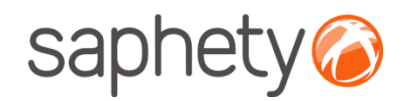

## Criação de Procedimento Equipa Gestor de la construction de la construction de la construction de la construction de la construction de<br>Construction de la construction de la construction de la construction de la construction de la construction de

pode ser constituído por entidades).

Procedimento

#### Procedimento Caracterização do 4 Procedimento  $\overline{2}$ Equipa

3

4

5

6

Entidade(s) Júri Entidade Competente Entidade Competente Entidade Competente Estrutura e Condições Adiudicante(s) de Autorização de Despesa para Prestar Esclarecimentos para a Decisão de Contratar Propostas Presidência: Nome **NIPC** Entidade Email Peças do Procedimento Nenhuma entidade encontrada Resumo **REMOVER ADICIONAR** Vogais: Nome **NIPC Entidade** Email Nota: O júri terá de ser Nenhuma entidade encontrada composto por um número **REMOVER ADICIONAR** ímpar de elementos, no número mínimo de 3 (um Suplentes: presidente e dois vogais).Nome **NIPC** Entidade Email Nenhuma entidad Na área "Outros" é possível adicionar **REMOVER ADICIONAR** elementos que auxiliarão o júri no processo de avaliação, mas não sejam Outros: utilizadores da plataforma Contacto **REMOVER** Função : Secretário V Contacto **ADICIONAR** Nome

**Júri:** identifique os utilizadores que irão compor o Júri responsável pela análise das propostas ao procedimento. Os elementos constituintes do Júri deverão ser utilizadores da plataforma (e não

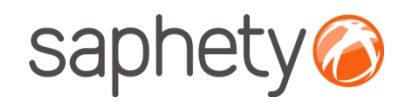

## Criação de Procedimento Equipa

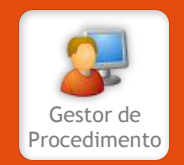

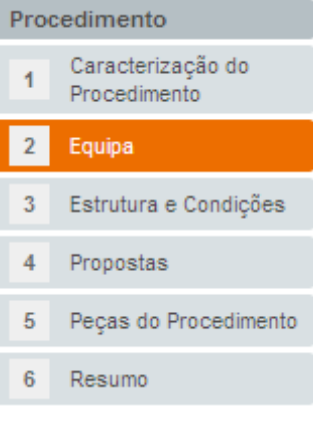

**Entidade Competente de Autorização de Despesa:** esta tabela é preenchida automaticamente com a(s) entidade(s) adjudicante(s) definidas previamente. Apenas é recolhida alguma informação adicional sobre a pessoa em concreto da(s) entidade(s) adjudicante(s) que autorizam a despesa que irá ter lugar com a adjudicação do procedimento.

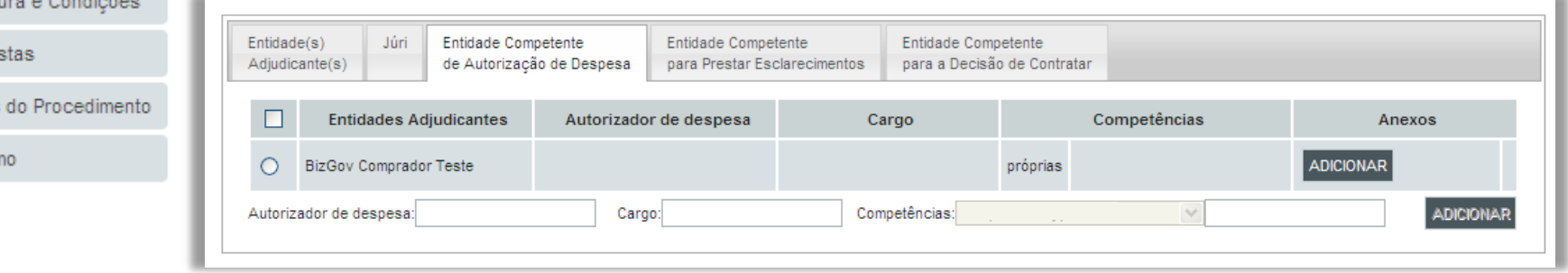

A informação adicional referente à entidade competente de autorização da despesa que pode ser referida nesta área é a seguinte:

- Nome (autorizador de despesa);
- Cargo que ocupa;
- Se actua por competências próprias ou delegadas e, nesta situação, por quem;

É também possível, nesta área, anexar documentos que comprovem os dados introduzidos e a respectiva autorização de despesa.

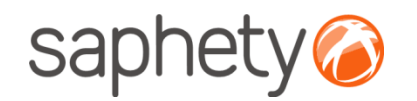

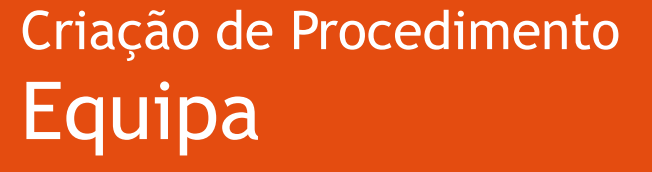

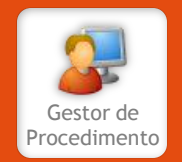

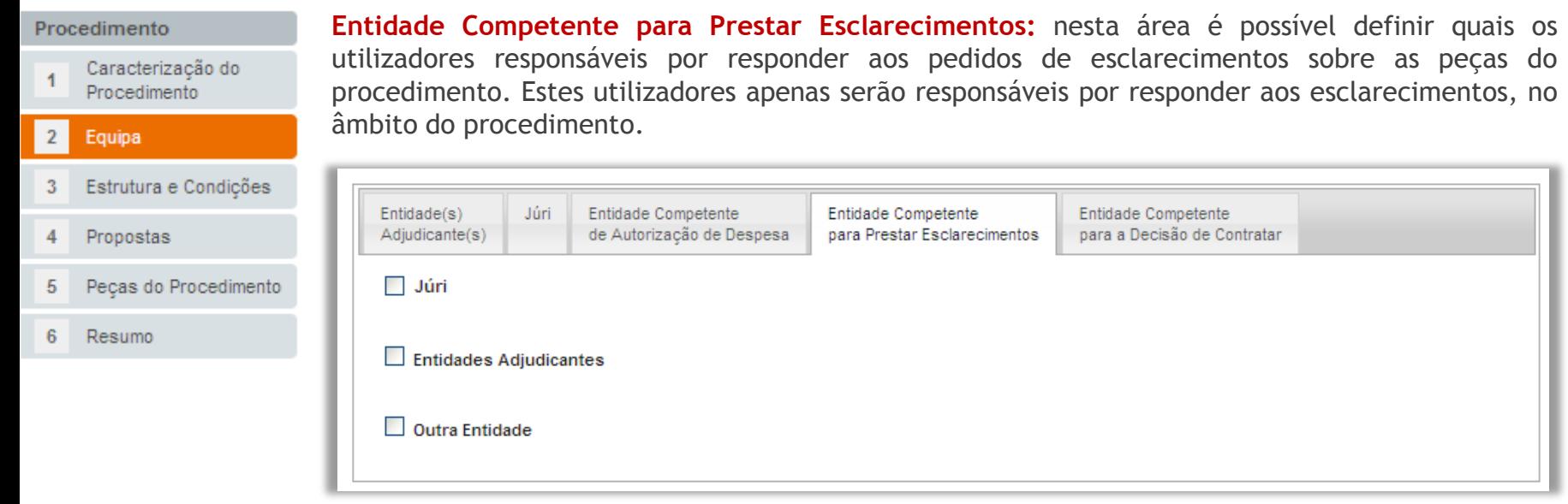

É possível definir utilizadores que terão um papel específico no decorrer do procedimento.

Assim, pode escolher-se todo o júri (que já se encontra definido), utilizadores da(s) entidade(s) adjudicante(s) ou ainda outros utilizadores da plataforma.

No primeiro caso – Júri - os utilizadores já se encontram definidos. Nas situações seguintes, deverão ser pesquisados e associados, sendo que para as "Entidades Adjudicantes", a pesquisa restringe-se a utilizadores da(s) entidade(s) previamente definida(s).

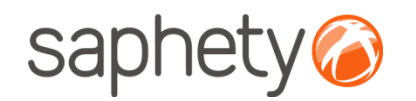

## Criação de Procedimento Equipa

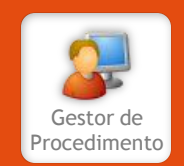

#### Procedimento Caracterização do Procedimento  $\overline{2}$ Equipa Estrutura e Condi 3 Propostas Peças do Procedi 5 6 Resumo

**Entidade Competente para a Decisão de Contratar:** a última entidade a ser definida é a entidade que tem as funções de adjudicar e contratar no final do procedimento, ao(s) fornecedor(es) escolhido(s). Esta entidade tem um papel activo no decorrer do procedimento, pelo que deverá ser definido o utilizador da plataforma que irá agir em sua representação.

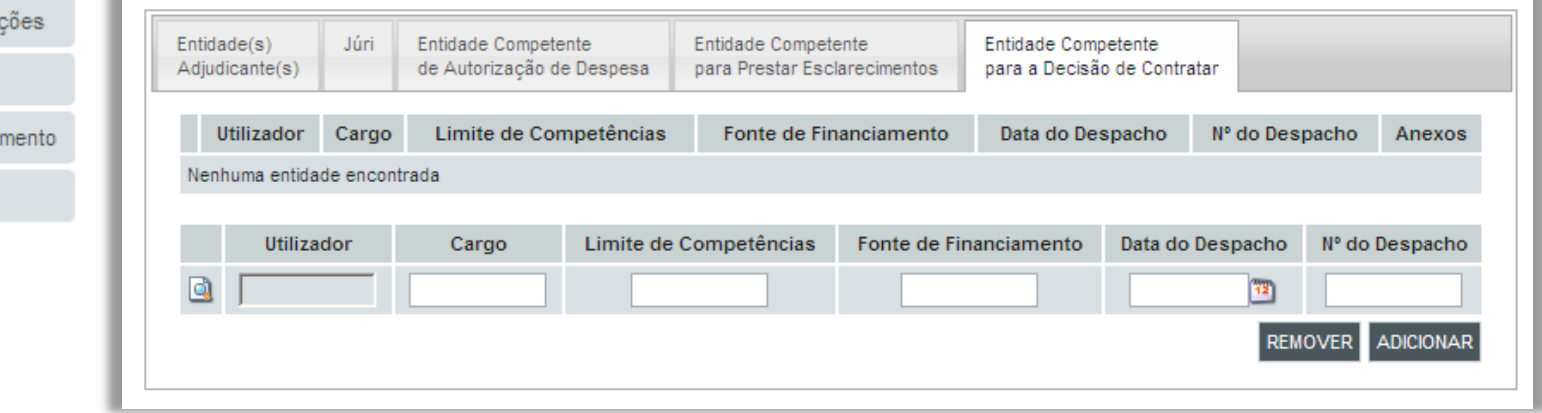

A informação adicional referente a esta entidade que pode ser referida nesta área é a seguinte:

- Cargo que ocupa;
- Limite de competências;
- Fonte de financiamento;
- Data e n.º do despacho;

É também possível, nesta área, anexar documentos que comprovem os dados introduzidos.

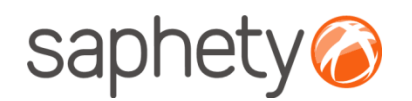

### Criação de Procedimento Estrutura e Condições

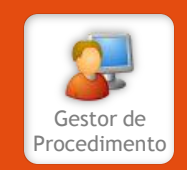

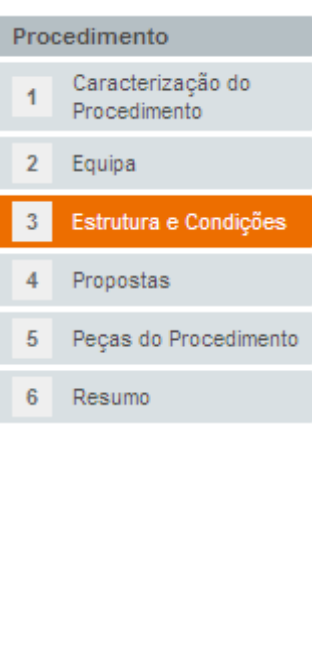

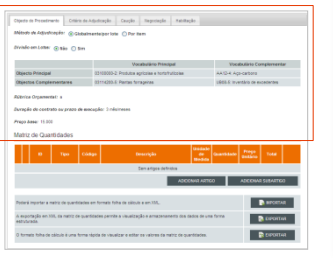

**Estrutura e Condições:** nesta área deverá ser detalhado o objecto a adquirir, o processo de decisão e os dados da caução e habilitação.

**Objecto do Procedimento (sem divisão em lotes)**: definição da forma de adjudicação. Se optar por não efectuar a divisão em lotes, é automaticamente apresentada a informação recolhida na caracterização de procedimento, nomeadamente a tabela com o Código CPV, a rubrica orçamental, a duração e o preço base estimado.

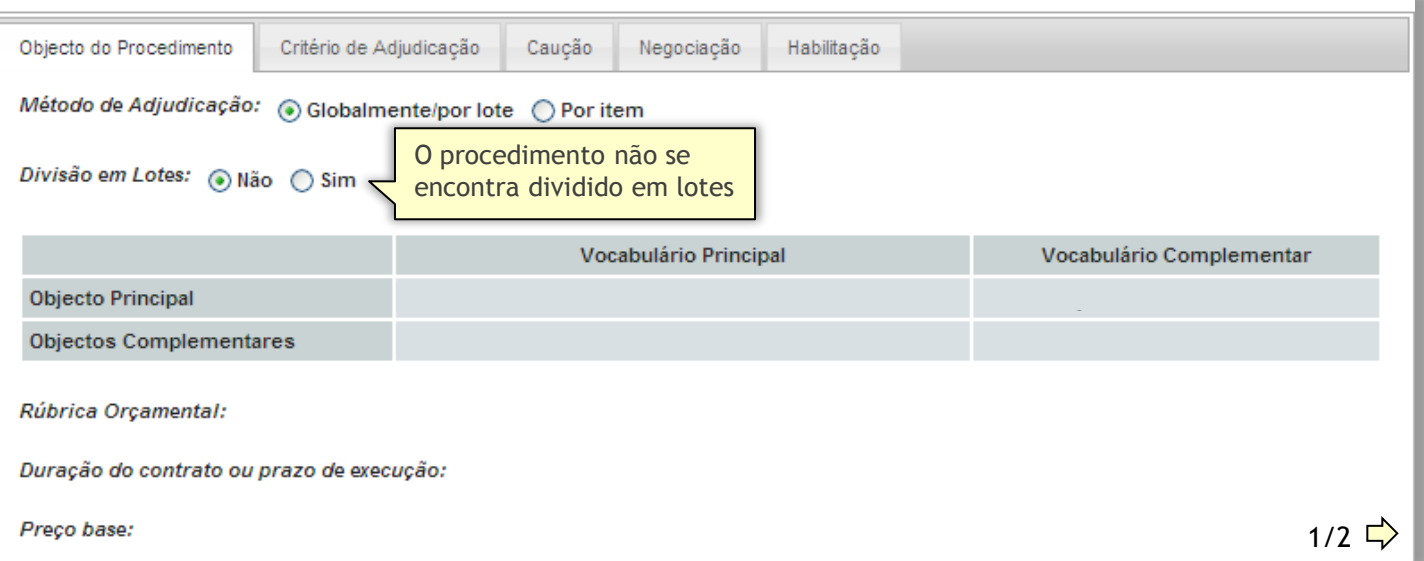

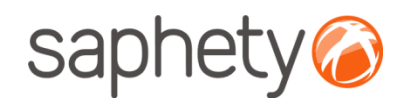

### Criação de Procedimento Estrutura e Condições

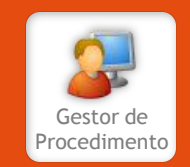

#### Procedimento Caracterização do  $\overline{1}$ Procedimento  $\overline{2}$ Equipa  $\mathbf 3$ Estrutura e Condições Propostas 4 5 Peças do Procedimento 6 Resumo

an Deirasanach Duib Serang I

Na Matriz de Quantidades deverá adicionar e descrever da forma mais correcta possível o objecto do procedimento. Deverá definir artigos, que poderão ser complementados com subartigos. Para facilitar a introdução de dados, existe uma funcionalidade de exportação e importação da matriz de quantidades, em formato XML e folha de cálculo, formato XLS compatível com Microsoft Excel.

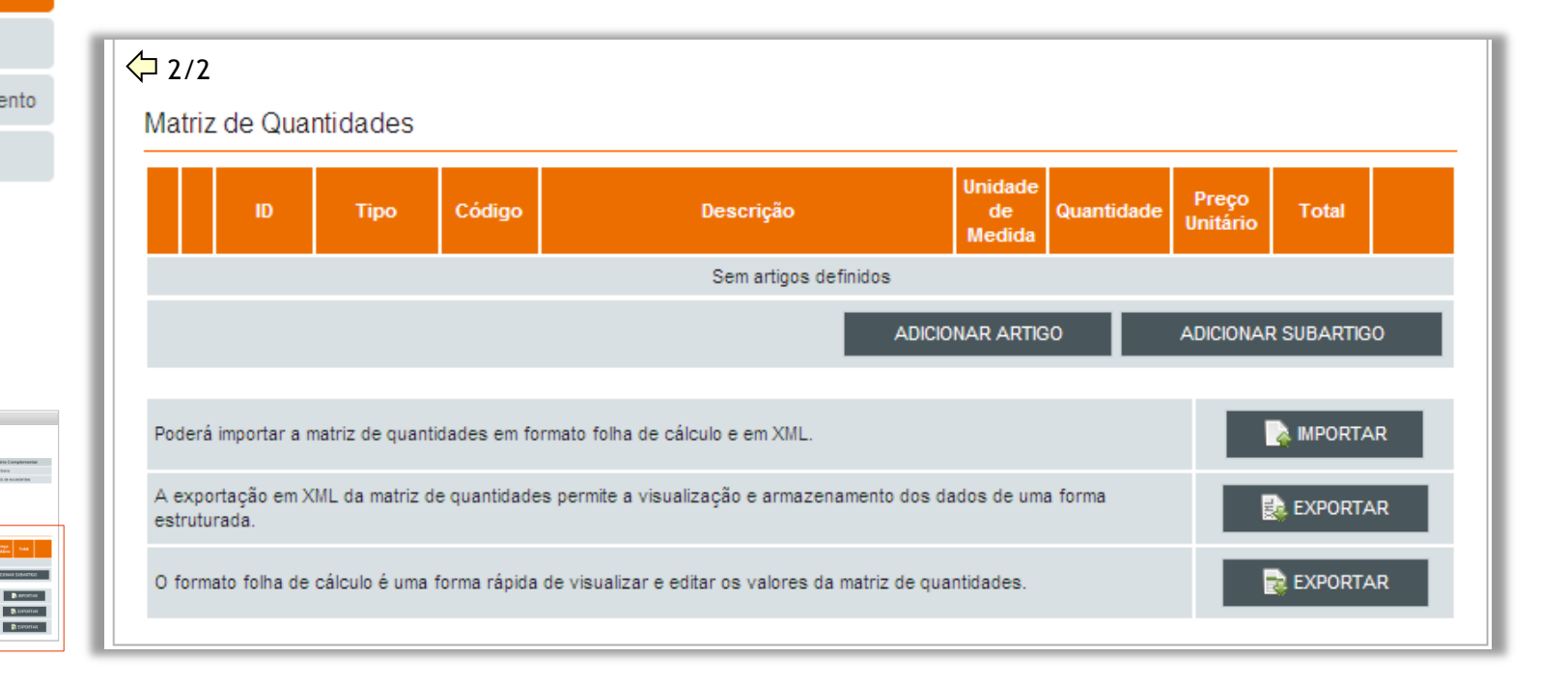

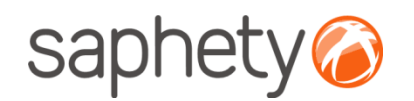

### Criação de Procedimento Estrutura e Condições

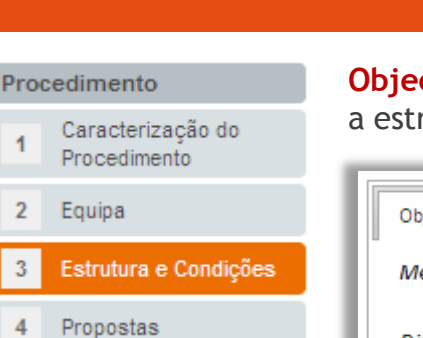

Peças do Procedimento 5

6 Resumo

 $\overline{1}$ 

 $\overline{2}$ 

 $\overline{3}$ 

4

Equipa

**Objecto do Procedimento (com divisão em lotes)**: ao optar pela divisão em lotes, deverá definir-se a estrutura, composta por lotes, artigos e subartigos.

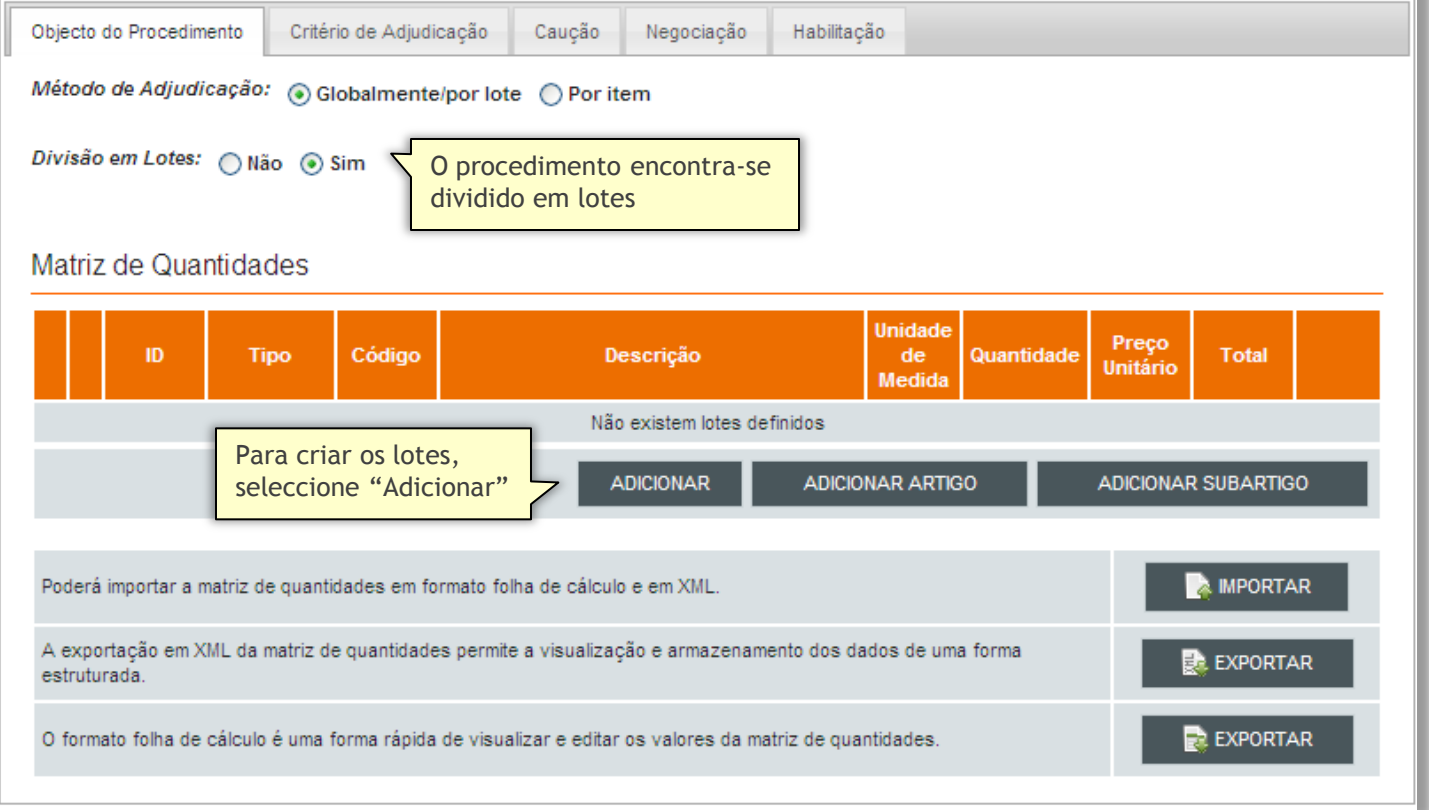

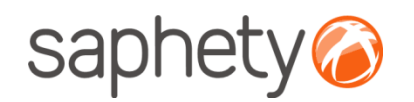

### Criação de Procedimento Estrutura e Condições

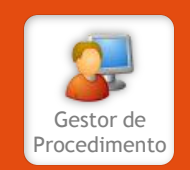

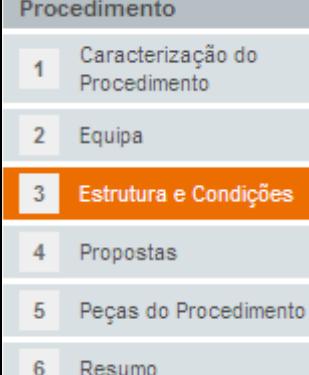

**Adicionar Lotes**: a área de criação de lote pode ser visualizada na imagem abaixo. Na criação do lote é obrigatória a indicação de um código e uma descrição, bem como a rubrica à qual vai ser associada a cabimentação orçamental do lote, a sua classificação CPV, a duração do contrato e o preço base.

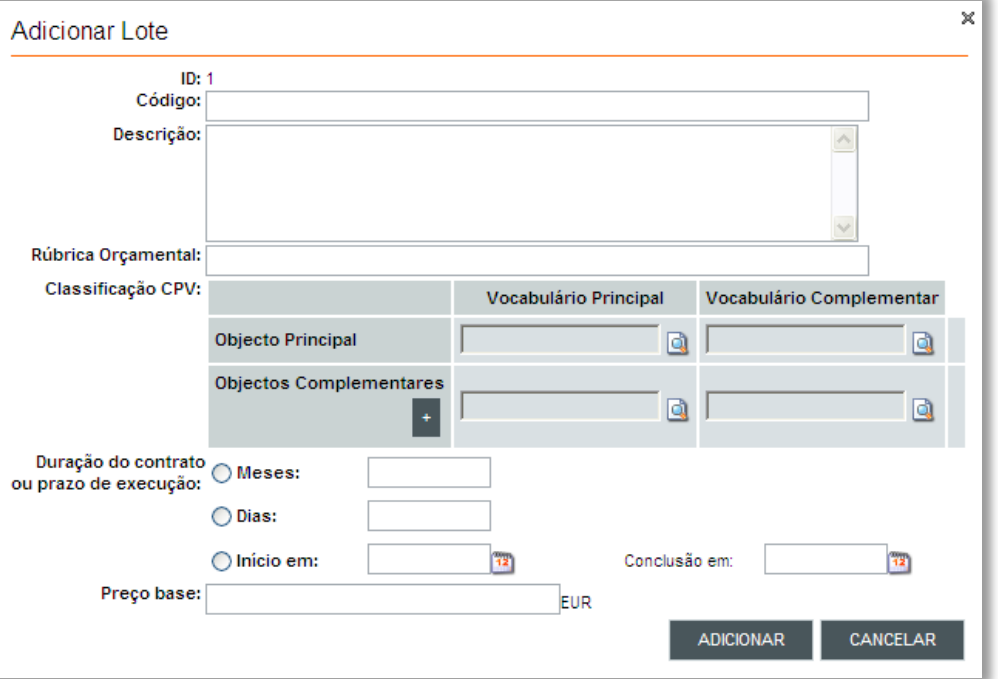

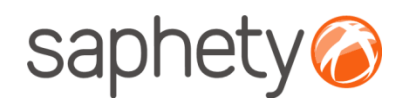

### Criação de Procedimento Estrutura e Condições

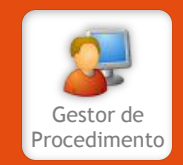

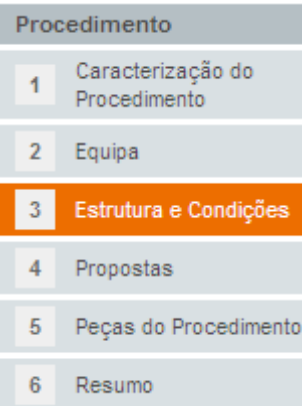

**Adicionar Artigo**: para adicionar um artigo é necessário identificar previamente o lote respectivo. De igual forma, para adicionar um subartigo é necessário identificar o artigo respectivo.

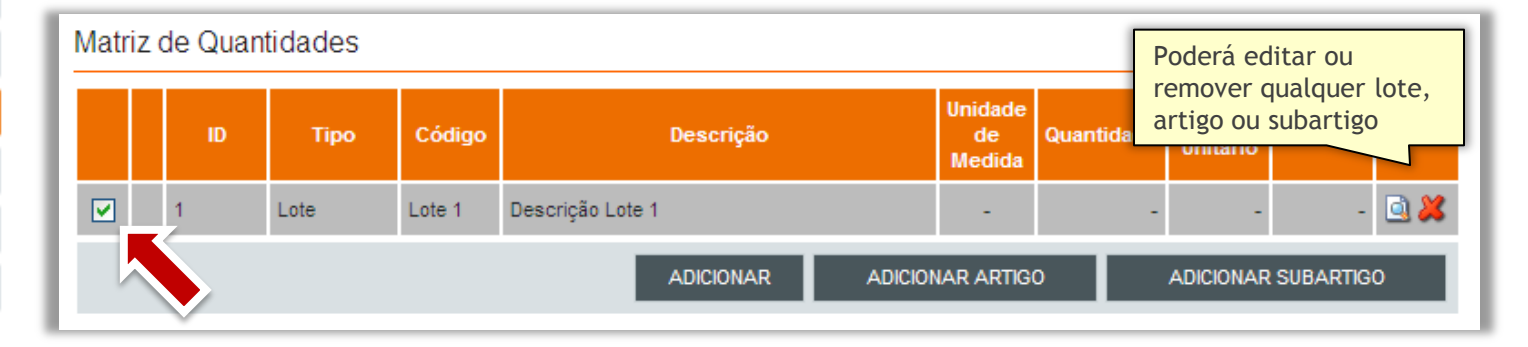

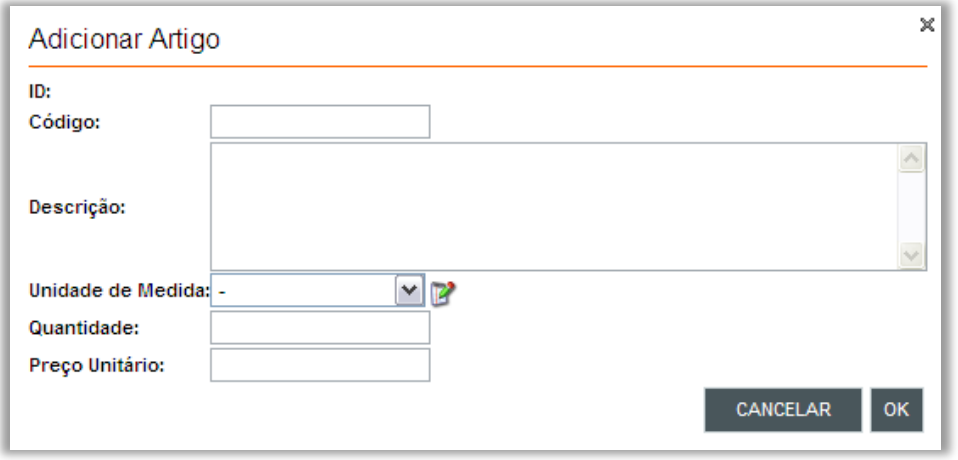

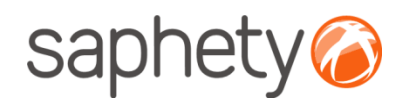

### Criação de Procedimento Estrutura e Condições

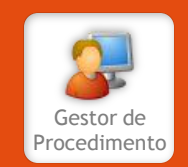

#### Procedimento Caracterização do Procedimento Equipa  $\overline{2}$ Estrutura e Condições  $\overline{3}$ Propostas 4 5 Peças do Procedimento 6 Resumo

**Critério de Adjudicação**: definição dos factores submetidos ou não submetidos à concorrência. Se tiver optado por dividir o objecto do procedimento em lotes, poderá especificar critérios individualmente para cada um dos lotes. Neste tipo de procedimento, o critério de adjudicação deverá ser sempre o preço mais baixo.

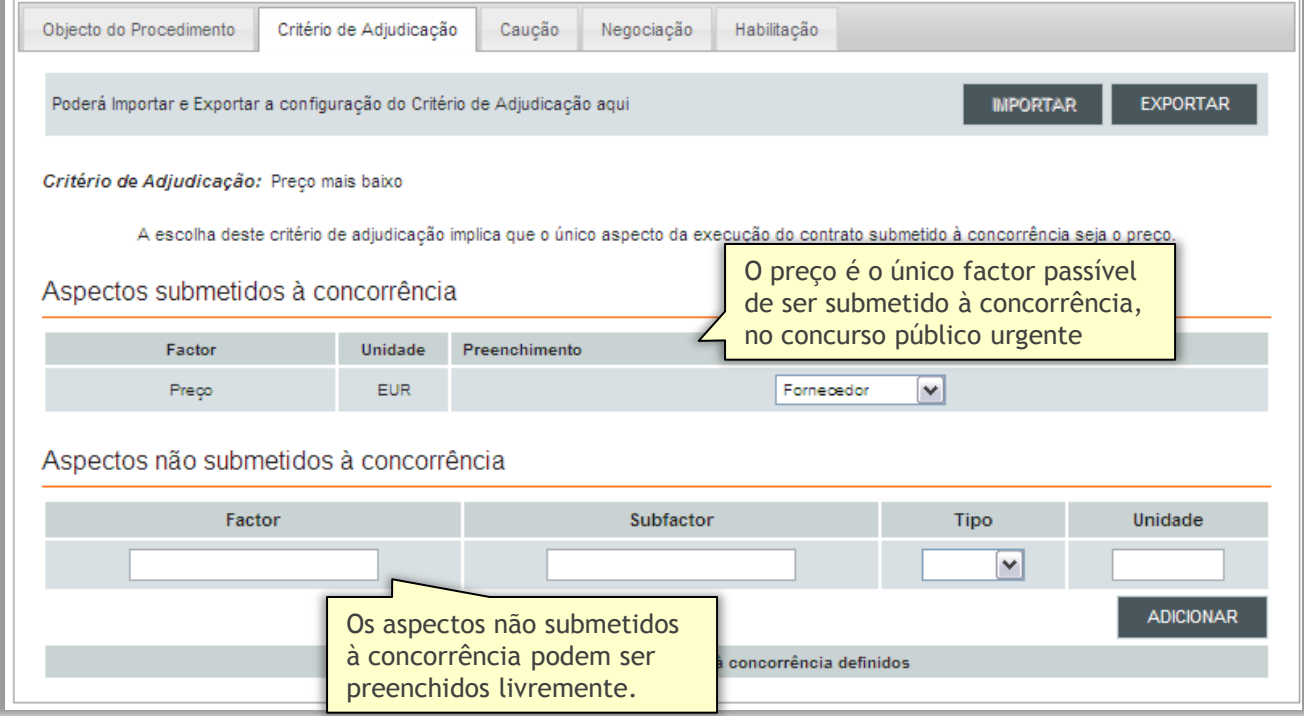

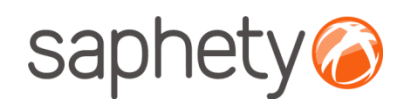

qualquer factor

### Criação de Procedimento Estrutura e Condições

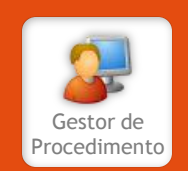

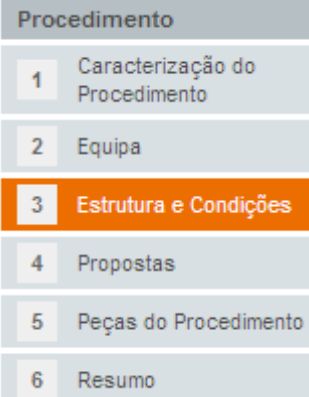

**Definição de Factores:** os factores constituintes dos aspectos não submetidos à concorrência podem ser definidos de três formas distintas, como texto, como data ou como valor numérico. A escolha deste tipo de dados terá implicações no preenchimento do campo pelo que é importante que seja correctamente preenchido.

- Texto: apresentará ao fornecedor um campo que apenas permite a inserção de texto;
- Data: apresentará ao fornecedor um campo com um calendário, para escolha de data;
- Numérico: apresentará ao fornecedor um campo que apenas permite a inserção de dígitos;

O seguinte exemplo define o factor "Cor do Produto".

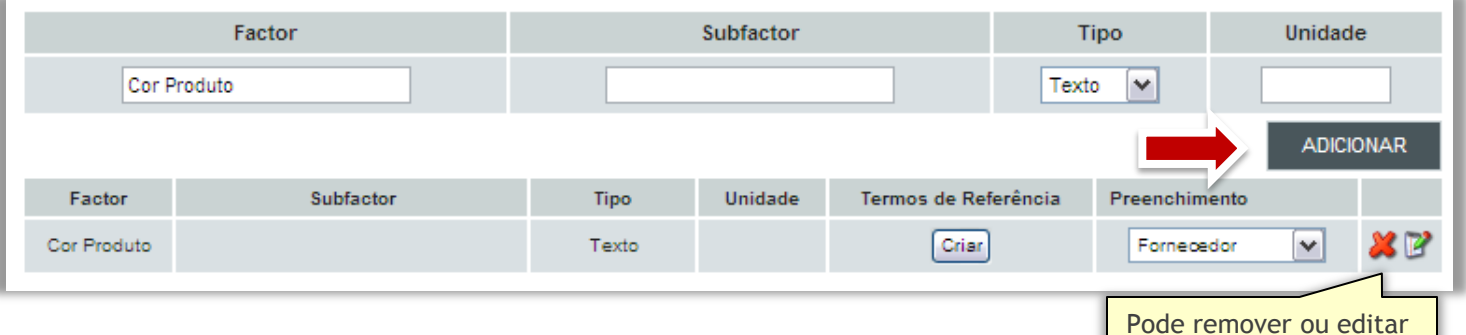

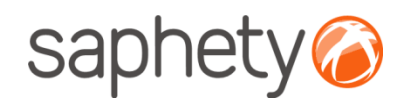

### Criação de Procedimento Estrutura e Condições

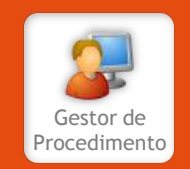

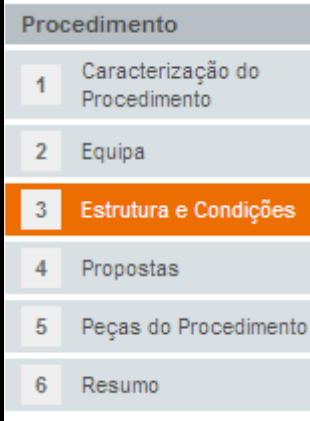

**Termos de Referência:** esta funcionalidade tem como objectivo possibilitar ao utilizador definir a forma de apresentação das respostas a apresentar pelo fornecedor.

**Definição da Escala**

- **Lista:** permite configurar uma lista de valores;
- **Edição Livre**: permite a livre inserção de texto.

Retomando o exemplo anterior do "Cor do Produto", poderia ser interessante distinguir as respostas entre "Preto" e "Outras". O tipo de escala ideal para isso é "**Lista**". Este tipo de escala permite definir as respostas apresentadas pelo fornecedor, tipificando-as.

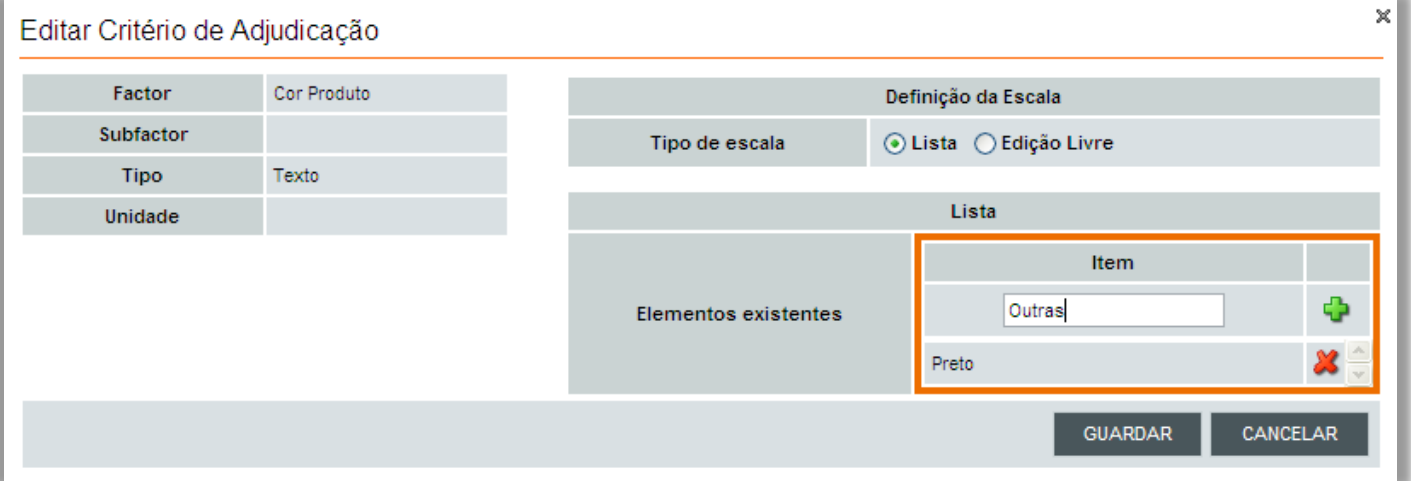

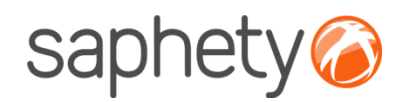

### Criação de Procedimento Estrutura e Condições

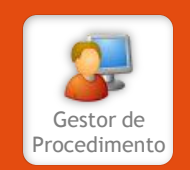

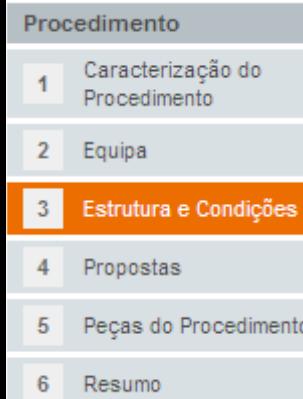

**Caução:** deverá definir se o procedimento em questão obriga ao pagamento de uma caução. Se não exigir, deverá indicar se efectuará a retenção dos pagamentos a efectuar no âmbito do contrato e apresentar uma justificação para a ausência de caução. Se, por outro lado, for exigida caução, deverá indicar o seu valor percentual face ao valor base e o modo de prestação da mesma.

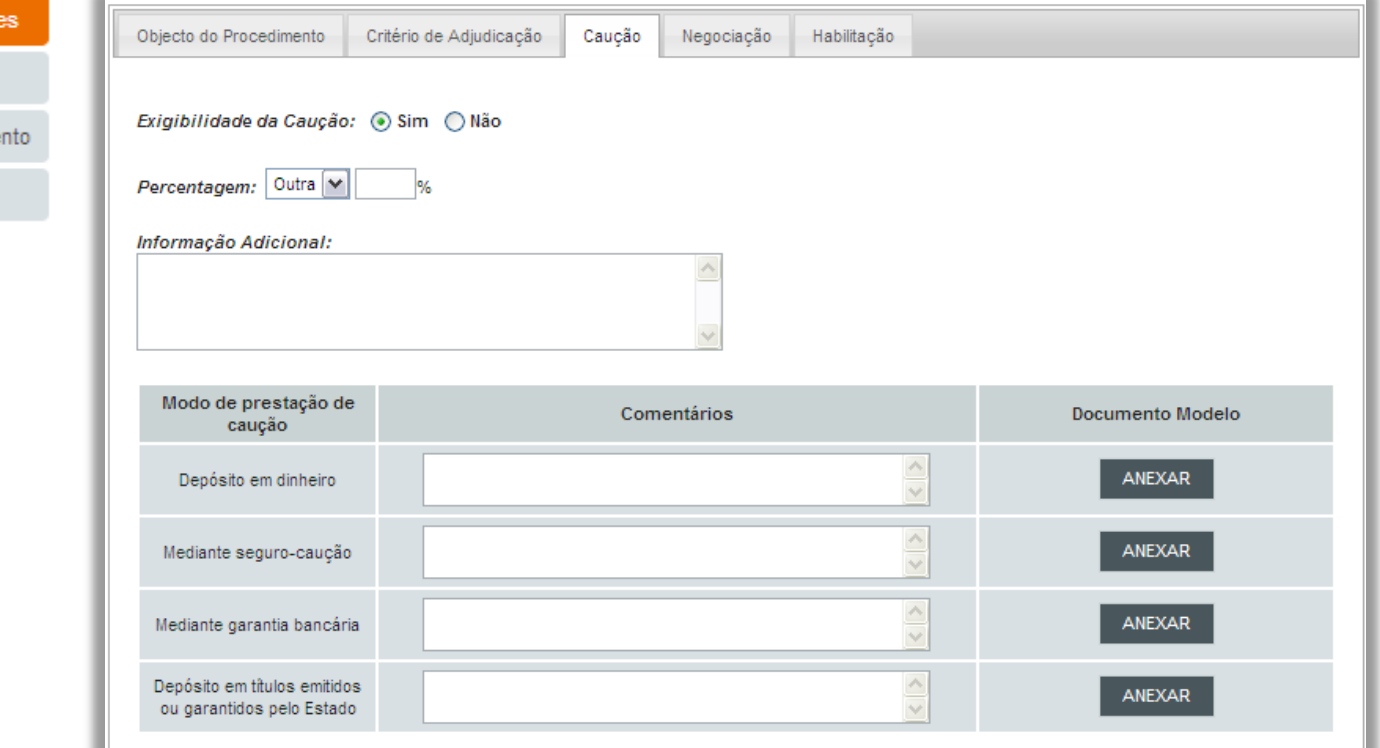

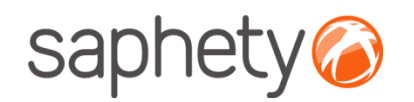

### Criação de Procedimento Estrutura e Condições

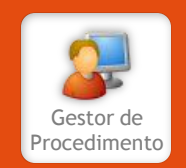

#### Procedimento Caracterização do Procedimento  $\overline{2}$ Equipa  $\overline{3}$ Estrutura e Condições Propostas 4 5 Peças do Procedimento 6 Resumo

**Negociação:** deverá também indicar se as propostas apresentadas no âmbito deste procedimento deverão ser alvo de negociação. Em caso afirmativo, é necessário indicar se o tipo de negociação será presencial ou em formato electrónico. Uma vez que o único aspecto submetido à concorrência é o preço, este factor deverá, obrigatoriamente, ser sujeito a negociação.

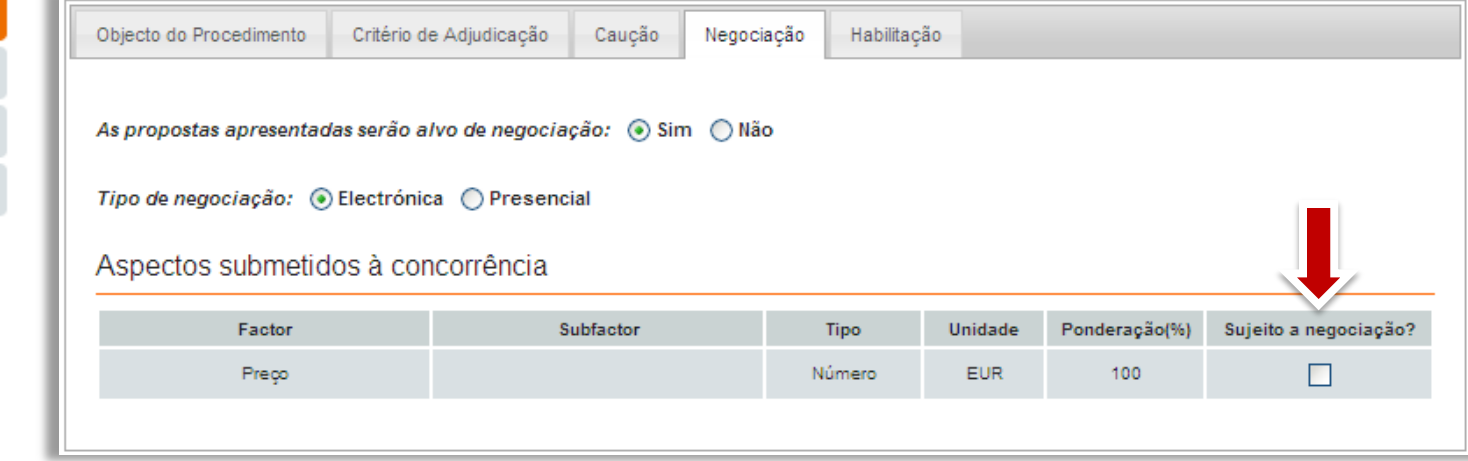

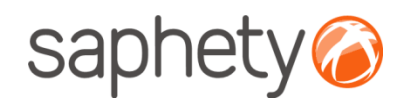

### Criação de Procedimento Estrutura e Condições

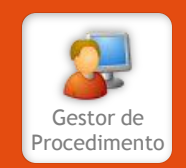

#### Procedimento Caracterização do Procedimento  $\overline{2}$ Equipa Estrutura e Condições  $\overline{3}$ Propostas 4 Peças do Procedimento 5 6 Resumo

**Habilitação:** nesta área deverá especificar os documentos de habilitação para o procedimento bem como indicar o prazo para apresentação dos mesmos. Poderá validar as datas de início e final do prazo, face à data de envio da notificação, na área "Teste Datas" abaixo.

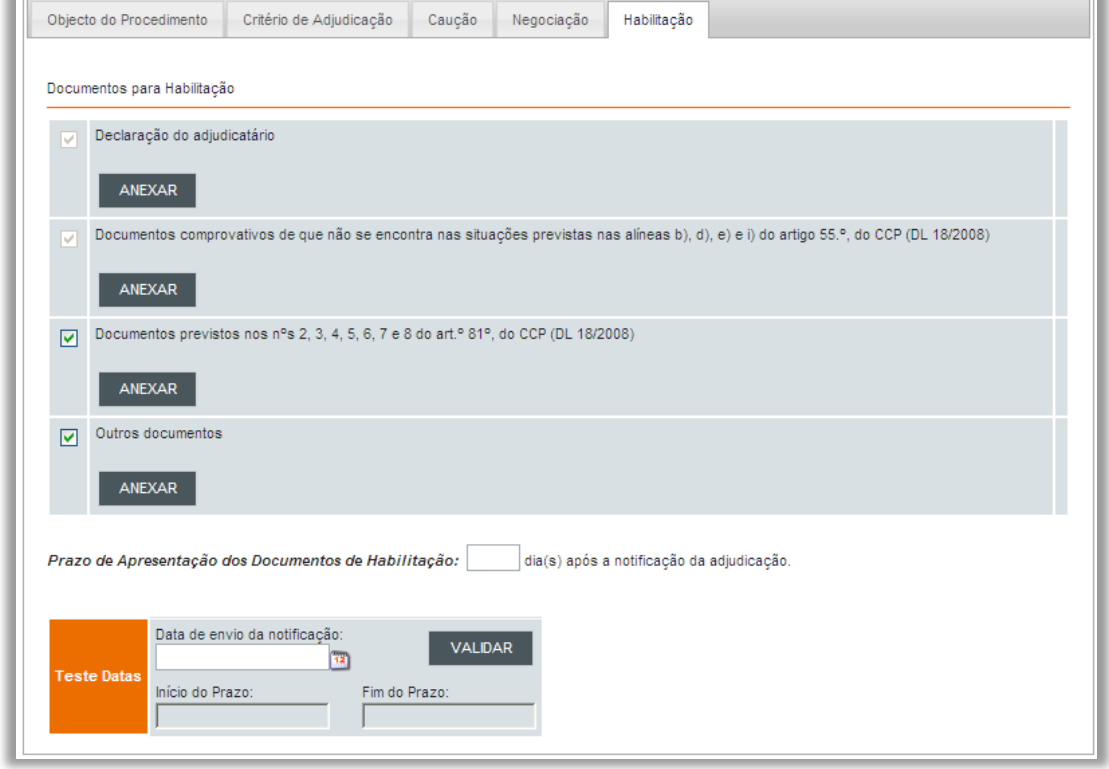

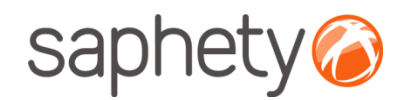

## Criação de Procedimento Propostas

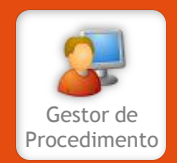

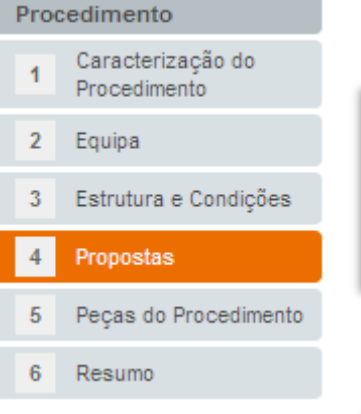

Nesta área o gestor de procedimento deverá definir qual a documentação que deverá ser apresentada pelos concorrentes aquando da submissão da proposta.

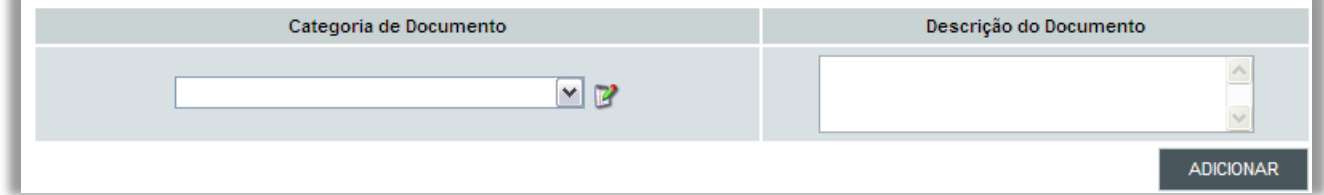

Adicionalmente, deverá também indicar se admite propostas variantes, o prazo para apresentação e de obrigatoriedade de manutenção de propostas bem como a data e local de abertura das mesmas.

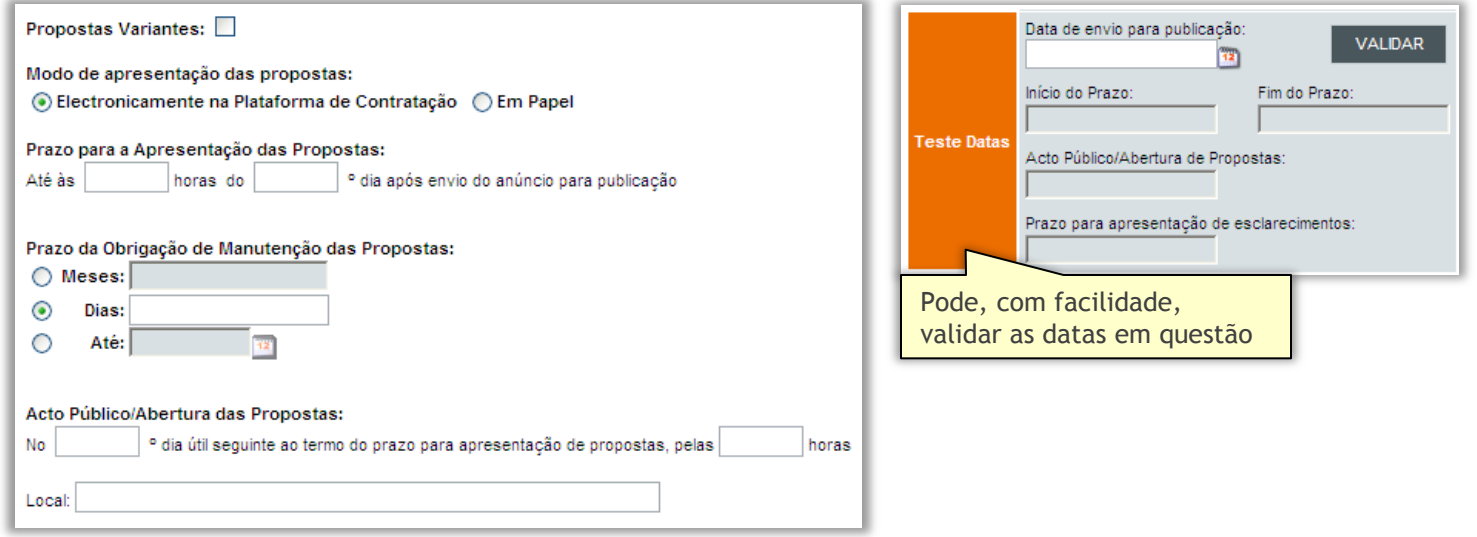

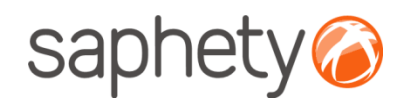

### Criação de Procedimento Peças do Procedimento

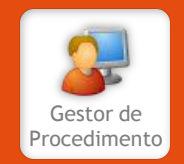

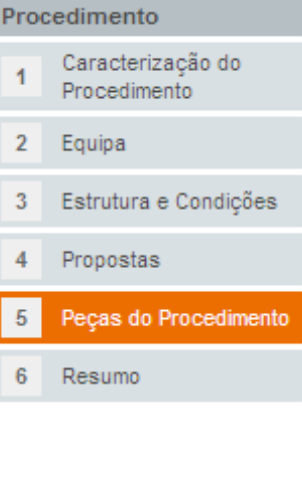

Na área **Peças do Procedimento**, o gestor de procedimento deverá indicar a forma de acesso ao procedimento e especificar a forma de acesso às peças, bem como os custos das mesmas.

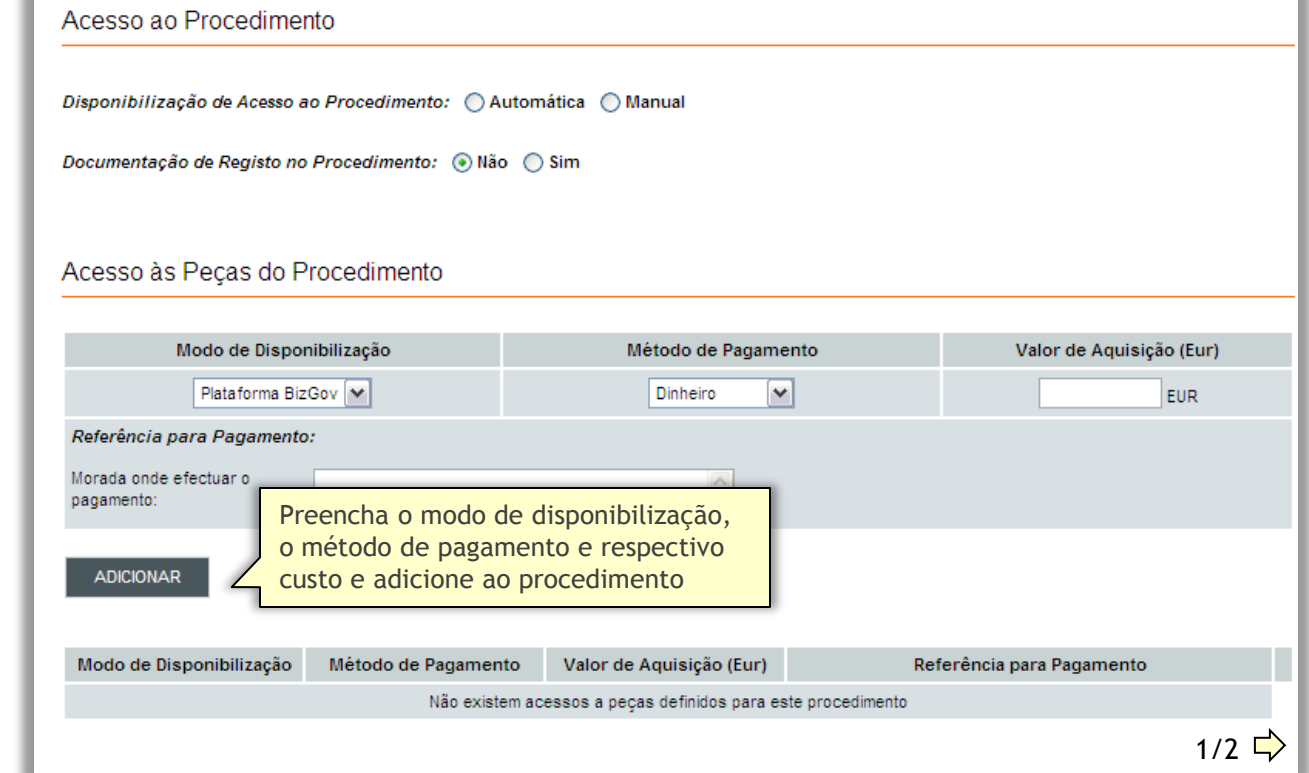

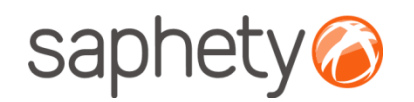

## Criação de Procedimento Peças do Procedimento

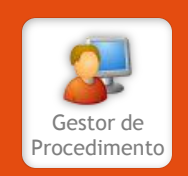

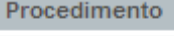

Caracterização do Procedimento 2 Equipa Estrutura e Condições 3 Propostas 4 5 Peças do Procedimento 6 Resumo

Os modos de disponibilização existentes são os seguintes:

- A própria plataforma BizGov;
- Suporte digital;
- Papel.

Para cada uma destas formas de disponibilização, pode ser definida a forma de pagamento, que poderá ser **Dinheiro**, **Transferência Bancária**, **Cheque** ou não ter custos associados**.**

Em seguida, o Gestor de Procedimento deverá anexar as peças que compõem o procedimento, tais como o Caderno de Encargos, o Programa do Procedimento ou outros documentos.

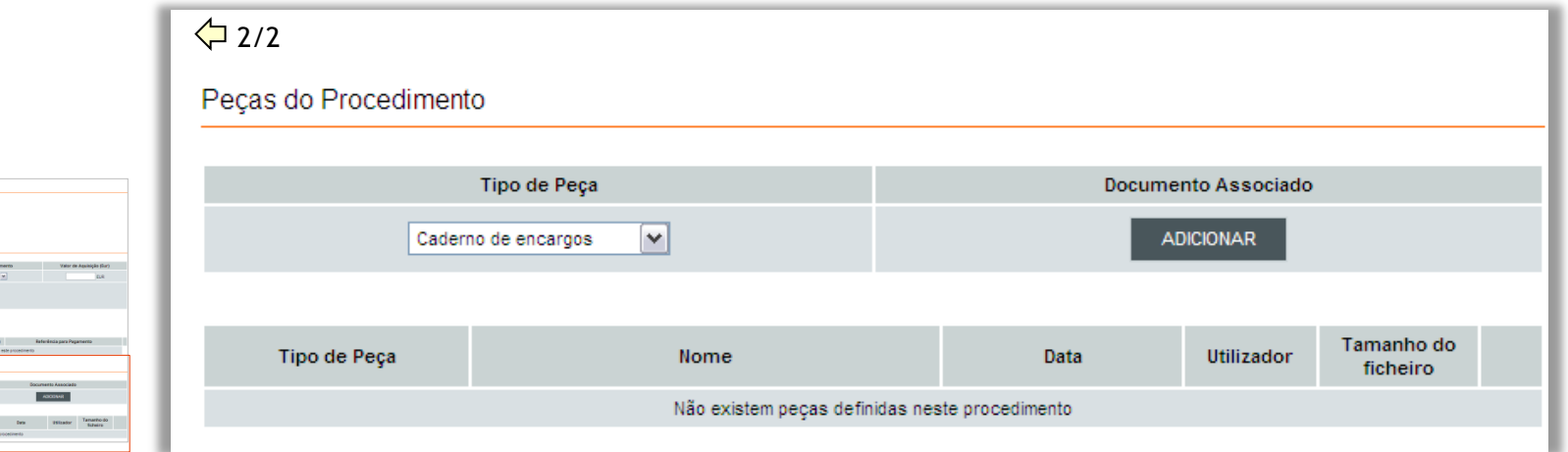

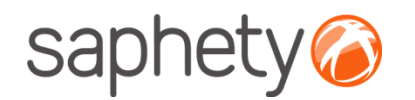

### Criação de Procedimento Resumo

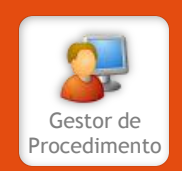

#### Procedimento Caracterização do 1 Procedimento  $\mathbf{2}$ Equipa Estrutura e Condições 3 Propostas Peças do Procedimento 5 Resumo 6

Na página de resumo é apresentada, de forma esquematizada, toda a informação introduzida nos pontos anteriores, para que seja possível validar o procedimento de uma forma rápida e simples. Após efectuar toda a devida validação, poderá **submeter** o procedimento.

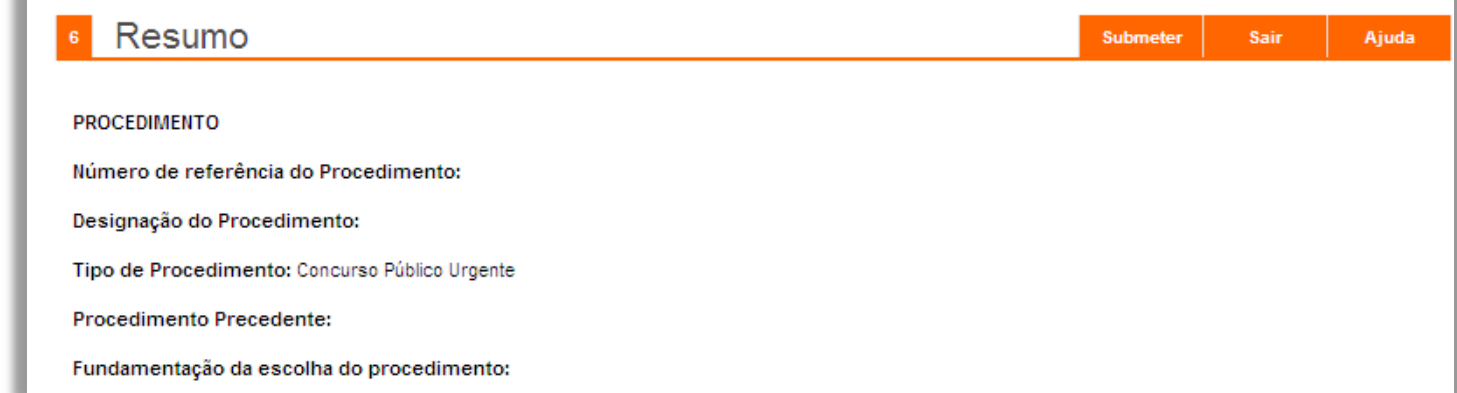

Após submeter, é apresentada uma mensagem de confirmação.

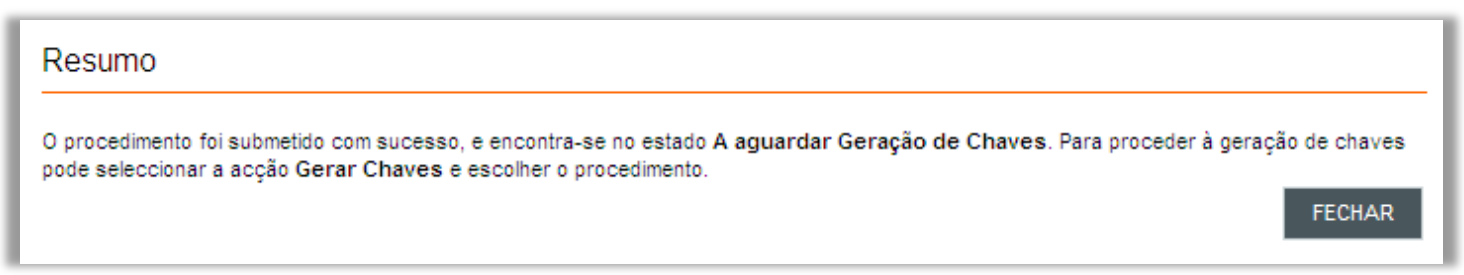

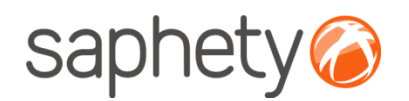

### Criação de Procedimento Geração de Chaves

Após submeter o procedimento, o Júri deverá proceder à geração da chave privada para o procedimento. Isto permitirá assegurar que o procedimento não será acedido nem alterado por ninguém.

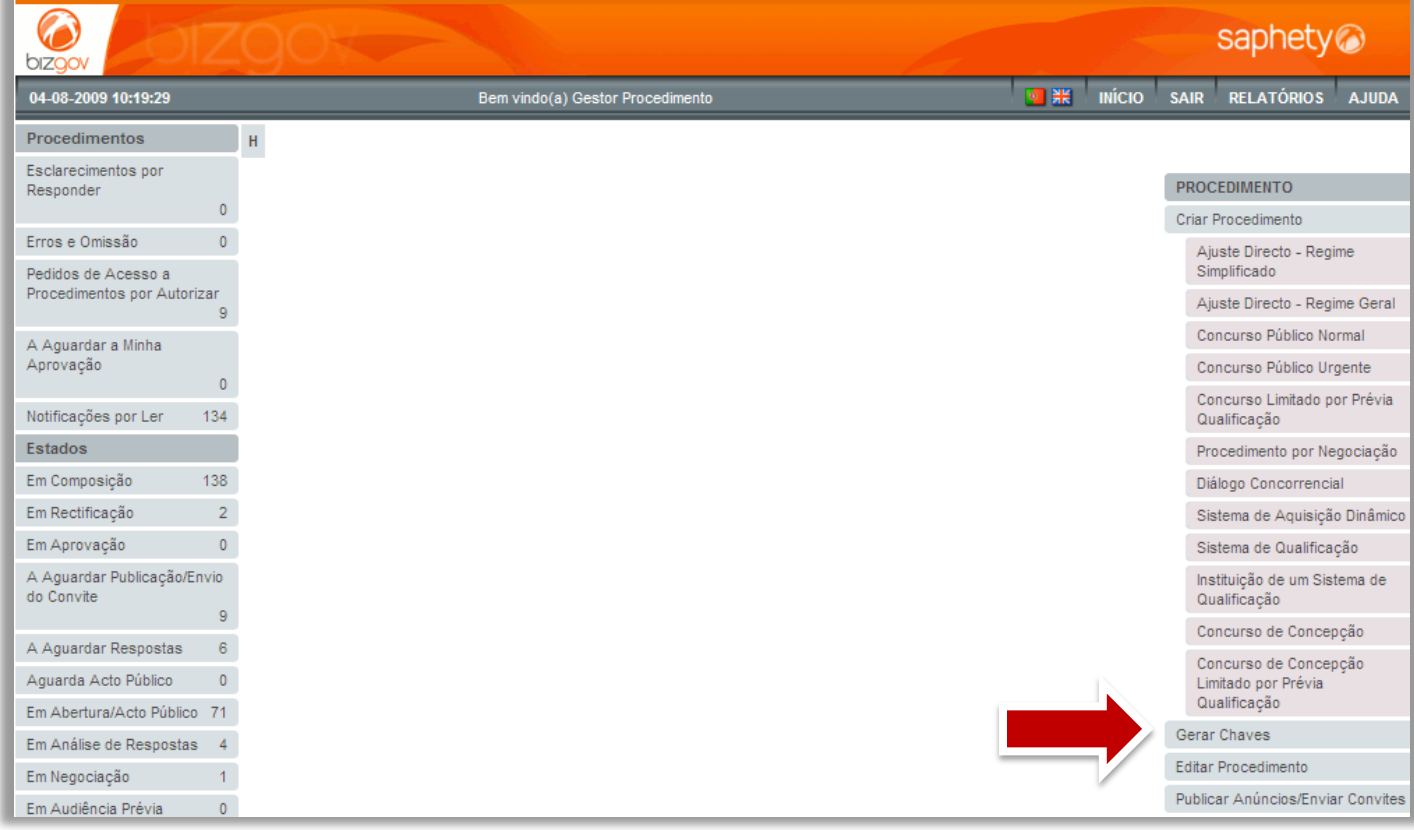

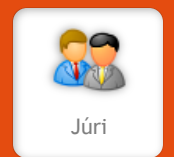

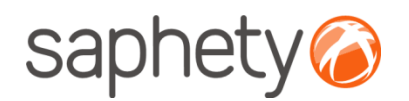

### Criação de Procedimento Geração de Chaves

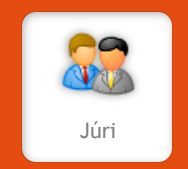

Esta chave privada irá permitir, posteriormente, aceder aos documentos submetidos pelos concorrentes.

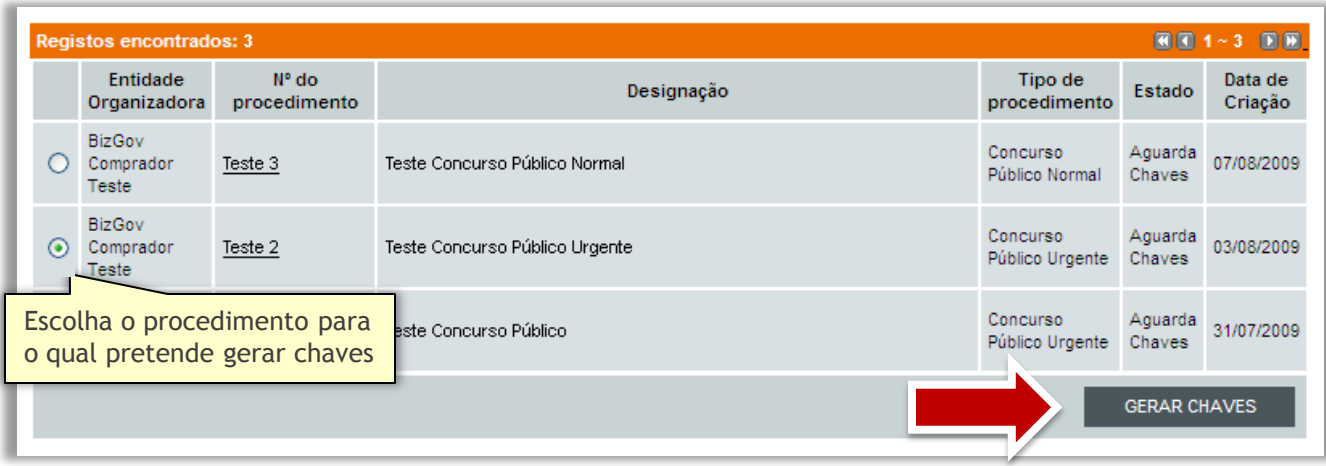

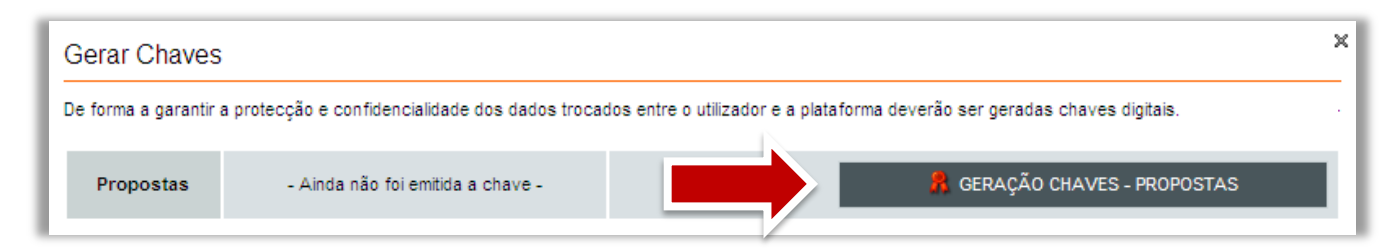

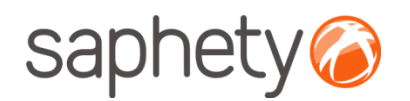

## Criação de Procedimento Geração de Chaves

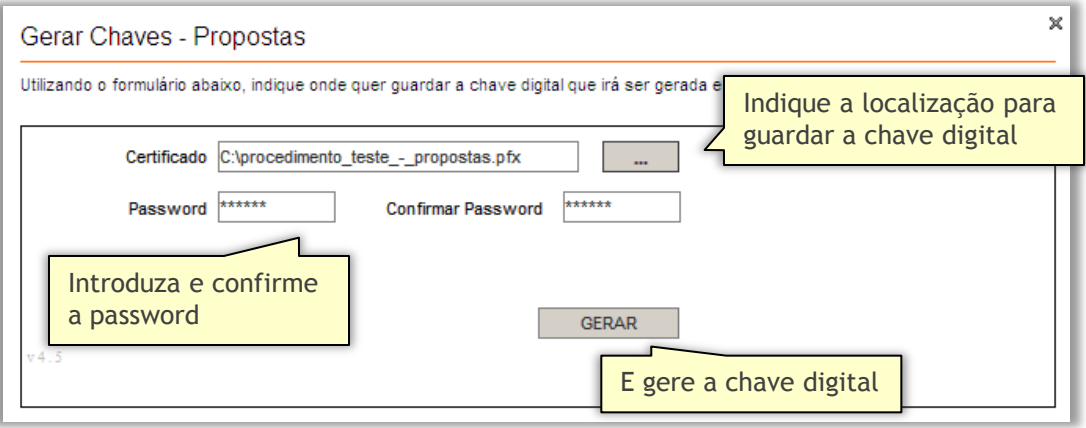

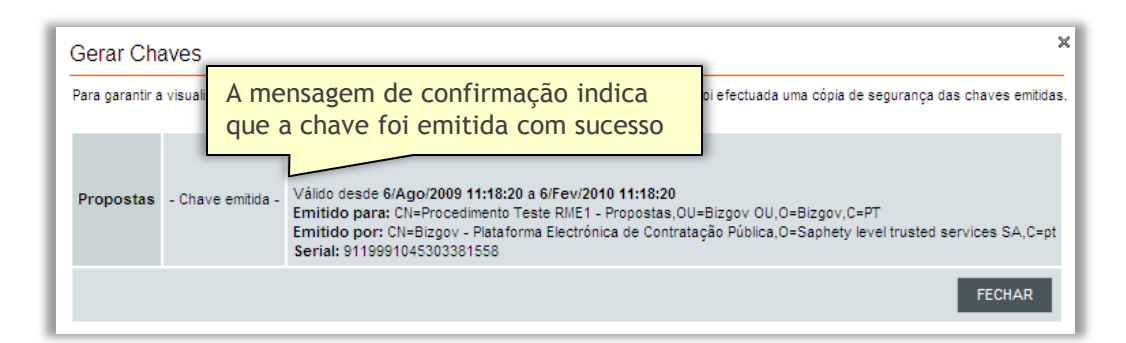

**Nota importante**: é imperativa a introdução desta chave para aceder posteriormente ao procedimento. Assegure-se que a armazena em lugar seguro.

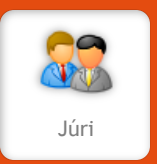

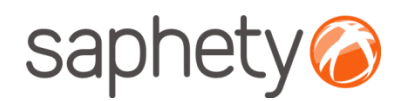

### Criação de Procedimento Geração de Chaves

Após a geração da chave privada, o estado do procedimento é alterado automaticamente para "A Aguardar Publicação/ Envio do Convite". Os elementos do Júri irão receber uma notificação de que foi gerada a chave privada para o respectivo procedimento.

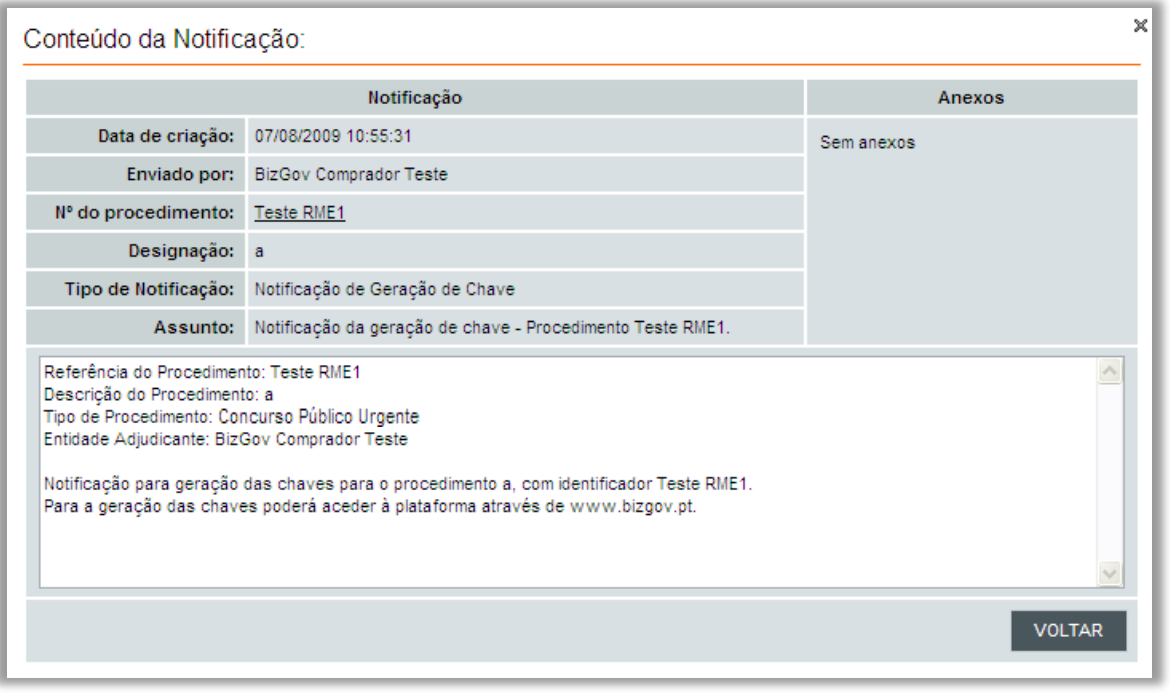

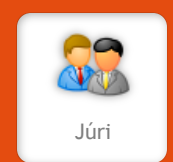

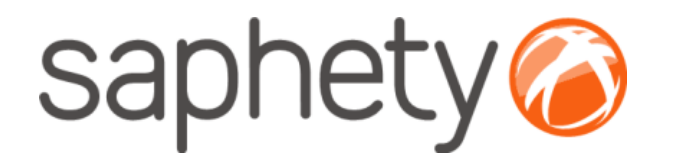

# **Plataforma Electrónica BizGov** <sup>2009</sup>

# **Manual de Utilização Concurso Público Urgente**

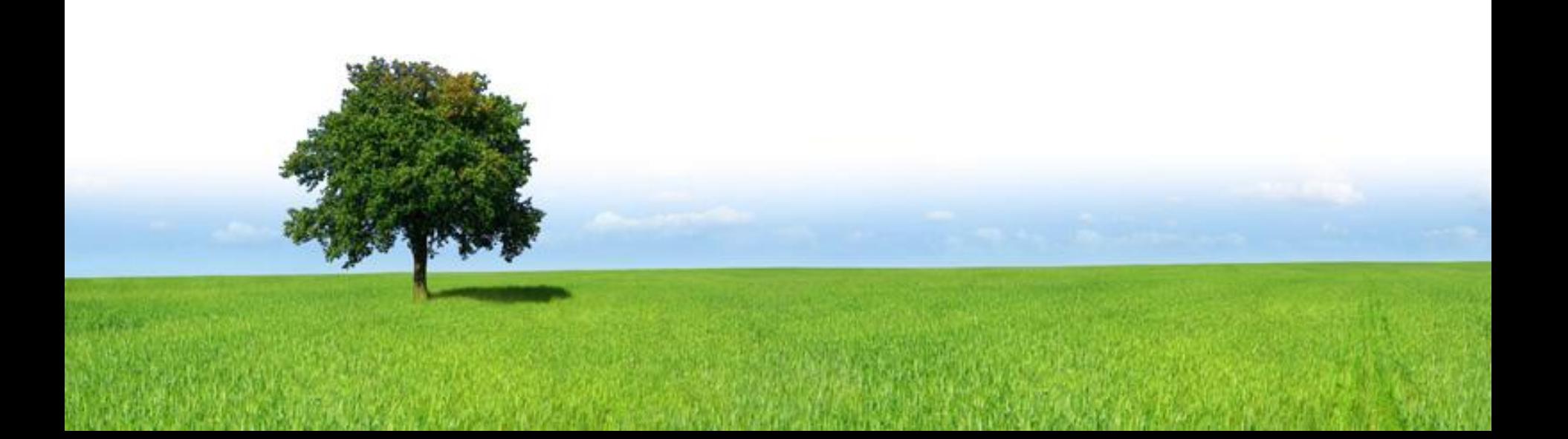